# **AESOP Documentation**

*Release 0.0.11*

**Reed Harrison, Rohith Mohan, Dimitrios Morikis**

February 07, 2017

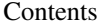

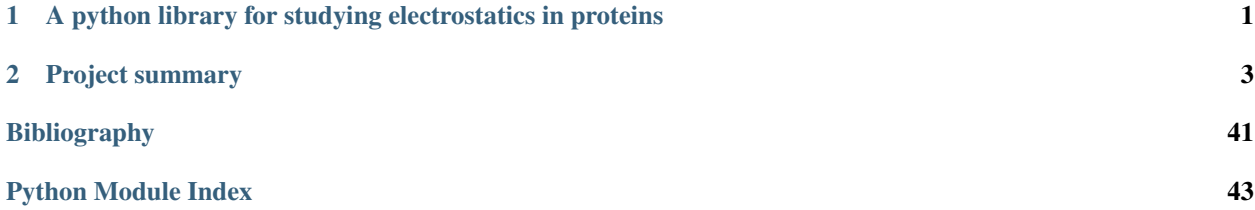

## <span id="page-4-0"></span>**A python library for studying electrostatics in proteins**

AESOP is developed and maintained by members of the Biomolecular Modeling and Design Lab at the University of California, Riverside, including: Reed Harrison, Rohith Mohan, and Dimitrios Morikis.

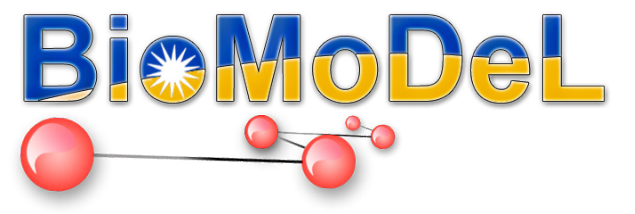

Indices and tables

- genindex
- modindex
- search

## **Project summary**

<span id="page-6-0"></span>For many proteins complexes, long range electrostatic interactions play a pivotal role in the formation of the encounter complex. Charge-charge interactions can also serve to thermodynamically stabilize any resulting complex. In many cases, however, optimization of a protein associating with its binding partner is sufficient to increase protein activity as many protein systems are diffusion limited. The AESOP framework provides a tool to investigate the electrostatic nature of protein interactions both across protein families as well as within indivdiual proteins in terms of individual amino acid contributions.

AESOP is implemented in Python 2.7 and depends on a number of computational tools including: APBS, PDB2PQR, ProDy, and Modeller. Documentation can be found at aesop.readthedocs.io. We welcome questions and collaboration on the GitHub page for AESOP at [https://github.com/rohithmohan/aesop.](https://github.com/rohithmohan/aesop)

## **2.1 Methods**

AESOP currently supports three computational methods:

## • Alascan

- Perform a computational alanine scan on a provided protein structure using a side-chain truncation scheme
- Association free energies for mutatants (relative to the parent) may be predicted if 2 or more selection strings are provided
- Users may restrict mutations to some region of the protein structure
- DirectedMutagenesis
	- Perform a directed mutagenesis scan on a provided protein structure using Modeller to swap amino acids
	- Association free energies for mutatants (relative to the parent) may be predicted if 2 or more selection strings are provided
	- Mutations must be specified
- ElecSimilarity
	- Compare electrostatic potentials of multiple protein structures, or compare electrostatic potentials of alanine scan mutants
	- If structures are very dissimilar, the user should superpose coordinates for each protein structure according to their desired method

## **2.2 General Utilities**

In addition to the three main computational methods, AESOP provides a total of three functions capable of displaying results as figures during interactive Python sessions or saving results as figures during any Python script:

- aesop.plotScan()
	- Show bargraph summary of results from computational mutagenesis methods (Alascan, DirectedMutagenesis)
- aesop.plotNetwork()
	- Show network summary of results from computational mutagenesis methods (Alascan, DirectedMutagenesis)
- aesop.plotESD()
	- Show heatmap summary of results from methods exploring electrostatic similarity (ElecSimilarity)
- aesop.plotDend()
	- Show dendrogram summary of results from methods exploring electrostatic similarity (ElecSimilarity)
- aesop.plotScan\_interactive()
	- Show bargraph summary of results from computational mutagenesis methods in a more interactive format (Alascan, DirectedMutagenesis)
- aesop.plotNetwork interactive()
	- Show network summary of results from computational mutagenesis methods in a more interactive format (Alascan, DirectedMutagenesis)
- aesop.plotESD interactive()
	- Show heatmap summary of results from methods exploring electrostatic similarity in a more interactive format (ElecSimilarity)
- aesop.writePDB()
	- Save PDB file with changes in free energy of association relative to the parent (by residue) in the beta-factor column

## **2.3 Notes**

- We recommend using Anaconda to aid in installation of Python scientific libraries
- Depending on your platform, ProDy may need to be installed with an executable

## **2.4 Contents**

## **2.4.1 About**

AESOP is a computational framework to investigate electrostatic interactions that promote association of protein complexes and to compare similarity of electrostatic potentials across families of proteins. In the former case, protein engineering (or re-engineering) of enzymes or other industrial proteins may benefit from AESOP by using the software to optimize association of some protein with its binding partner. In such applications, the activity of the protein system is diffusion-limited. By promoting association, the protein may be enhanced for its application.

## **Acknowledgements**

AESOP is developed in the Biomolecular Modeling and design Lab [\(BioMoDeL\)](http://biomodel.engr.ucr.edu) under the supervision of Professor Dimitrios Morikis. The python library of AESOP is developed by Reed Harrison and Rohith Mohan *[\[Harrison2016\]](#page-44-1)*, and is based on the original AESOP framework, written in R, that was developed and parametrized by Chris Kieslich and Ronald Gorham *[\[Kieslich2011-1\]](#page-44-2) [\[Gorham2011-1\]](#page-44-3) [\[Gorham2011-2\]](#page-45-0) [\[Kieslich2011-2\]](#page-45-1)*. A preliminary computational protocol for electrostatic similarities that preceded AESOP was developed by Jianfeng Yang.

The AESOP acronym stands for Analysis of Electrostatic Structures Of Proteins. The original AESOP acronym stood for Analysis of Electrostatic Similarities Of Proteins.

## **References**

## **Published applications of AESOP**

The following references are examples of analyses that AESOP can perform.

## **2.4.2 Installation**

AESOP is a Python 2.7 library, and is not compatible with Python 3.

## **Anaconda installation**

We recommend installing the Anaconda Python Distribution as it comes with several packages used by AESOP preinstalled. Anaconda can be downloaded from [here.](https://www.continuum.io/downloads) If you choose this route, install Anaconda2. Anaconda3 is not compatible with AESOP.

Caution: The 64-bit version is recommended for Linux, Mac OS, and Windows. To install ProDy in 64-bit windows, you can use an installer from PyPI. If you have issues with a 64-bit installation, AESOP should be compatible with a 32-bit Python installation, though it is not as well tested.

## **Install PDB2PQR, APBS and Coulomb**

Please download and install the appropriate version of [PDB2PQR](https://sourceforge.net/projects/pdb2pqr) and [APBS](https://sourceforge.net/projects/apbs) (Coulomb installs alongside APBS) for your operating system. Ensure that the executables are added to your path by running the executable in terminal/command prompt:

apbs

pdb2pqr

Note: Linux users: Add the directories containing the apbs, pdb2pqr, and coulomb executables to path in your ~/.profile. As an example:

```
export PATH=/opt/pdb2pqr-linux-bin64-2.1.0:$PATH
export PATH=/opt/APBS-1.4.2.1-linux64/bin:$PATH
export PATH=/opt/APBS-1.4.2.1-linux64/share/apbs/tools/bin:$PATH
```
You may encounter issues with PDB2POR if you are using an older version that uses the pdb2pqr.py script. In this case, either update to a newer binary PDB2PQR distribution, or specify the full path to  $pdb2pqr$ . py in AESOP.

Mac users: If you are using the APBS binary/executable to install (as opposed to compiling from source), you may need to add the following line to your path:

export PATH=\$PATH:`dirname '/Applications/APBS.app/Contents/MacOS/apbs\_term'`

Then you may add the pdb2pqr executable to path as in the Linux case

Windows users: Navigate to system settings (Control panel > System and Security > System) and click advanced settings. Select the environment variables box and edit the Path variable for the system or for the user. Append the paths to the directories containing the apbs, pdb2pqr, and coulomb executables (each as a separate entry in the Path variable).

## **Install other dependencies**

### ProDy:

pip install prody

Note: If pip is unable to install prody (which is likely to happen if you are running a Windows operating system), then you may download installation materials appropriate for your OS directly from the [PyPI website.](https://pypi.python.org/pypi/ProDy) For Windows, it is typically easier to use the appropriate installation executable appropriate for your Python 2.7 installation (choose amd64 for 64-bit Python 2.7 and choose win32 for 32-bit Python 2.7). As a reminder, AESOP is only compatible with Python 2.7.

## Modeller:

```
conda config --add channels salilab
conda install modeller
```
Note: Modeller will require users to have a license key. Registration is located at the [Sali Lab Website.](https://salilab.org/modeller/) The Modeller license key will be used in the following manner:

Edit //anaconda/lib/modeller-9.17/modlib/modeller/config.py and replace XXXX with your Modeller license key (or set the KEY\_MODELLER environment variable before running 'conda install').

Multiprocessing (optional):

pip install multiprocessing

Note: Multiprocessing is only needed if you are planning to utilize multiple cores in your analysis.

NetworkX (optional):

conda install networkx

Note: NetworkX is only required for the plotNetwork utility.

Plotly (optional):

pip install plotly

Note: Plotly is only required for the interactive plotting functions such as plotScan\_interactive, plotNetwork\_interactive, and plotESD\_interactive.

## **Installing AESOP**

You can install AESOP from [PyPi](https://pypi.python.org/) using:

pip install aesop

If you already have it installed, you can upgrade to the latest version using:

pip install --upgrade aesop

If you are having issues installing through PyPi, you may try to *[Install from source](#page-10-0)*.

## <span id="page-10-0"></span>**Install from source**

To install from source, you can use the following commands to clone the GitHub repository and install manually:

```
git clone git@github.com:rohithmohan/aesop.git
cd aesop-python
pip install setup.py
```
Note: This may require administrative privileges.

## **2.4.3 Preparing PDB Files**

AESOP requires protein structures that comply with the PDB format. Given a structure from the Protein Data Bank, the user needs to consider that coordinates for some atoms may not be resolved in the deposited structure. Thus, residues may be missing from a protein even though the sequence may be known. To fix such issues, the user must perform homology modelling to model and refine gaps. A number of computational tools exist to add these missing residues including Modeller, PDBFixer, UCSF Chimera, Pymol, and [SWISS-MODEL.](https://swissmodel.expasy.org/) If you are willing to install OpenMM and all other libraries within the [OMNIA](http://www.omnia.md) channel, then [PDBFixer](https://github.com/pandegroup/pdbfixer) may be installed through anaconda quite easily and offers a simple graphical user interface for PDB preparation.

If the PDB contains all residues but is missing a few atoms in one or more residues, AESOP has a function that will call complete\_pdb from Modeller to fill in missing atoms. You may use the function as follows:

```
from aesop import complete_structure
pdbfile = 'input.pdb'
outfile = 'output.pdb'
complete_structure(pdb=pdbfile, dest=outfile, disu=False)
```
The above snipped of code reads input.pdb, fills in missing atoms (not missing residues), and writes the completed structure to output.pdb. If input.pdb has disulfide bridges, simply set disu=True to predict and patch disulfides.

While AESOP will handle protein structures where residue numbering overlaps between protein chains, we advise users to make sure only a single model is present in the PDB file to prevent unforseen complications. Additionally, each chain should be represented by a unique identifier that complies with the PDB format.

## **2.4.4 Atomic Selections**

In order to allow for advanced atomic selections with protein structures, AESOP utilizes selection macros from ProDy. Using these macros, the end user can easily string together boolean statements based on protein chains, residue numbers, amino acid, atom name, physicochemical properties, or even distance criteria that describe the portion of the protein structure file to select. For more examples and explanations concerning selection strings please see the [ProDy](http://prody.csb.pitt.edu/manual/reference/atomic/select.html) [webpage for atomic selections.](http://prody.csb.pitt.edu/manual/reference/atomic/select.html)

## **Basic Examples**

Selection string for chain A of a PDB file:

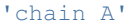

Selection string for chain A and residue numbers 1 to 100:

'chain A and resnum 1 to 100'

Selection string for chain A and protein:

'chain A and protein'

Selection for chain A or chain C:

'chain A or chain C'

## **Alanine scan example**

For the alanine scan, we suggest each element of the  $s$  electric list contains a separate chain:

 $selstr = ['chain A', 'chain B', 'chain C']$ 

Ideally, all chains used should comprise a single protein complex. In case the protein complex is quite large and only a handful of mutations are of interest to the end-user, then the region argument may be used to restrict  $s$ elstr to some subset of residues. For this reason, region should be a list of the same length as selstr. In the current example, if we only wish to mutate residues within 10 angstroms of chain C, then you could specify region in the following manner:

region = ['within 10 of chain C', 'within 10 of chain C', 'within 10 of chain C']

Once again, for in depth discussion of more complicated selection strings, please refer to the [ProDy website.](http://prody.csb.pitt.edu/manual/reference/atomic/select.html)

## **DirectedMutagenesis scan example**

For the directed mutagenesis scan, the user must specify the subunits of the protein complex (selstr), the targeted residue(s) to mutate (target), and mutation to perform (mutation). As in the alanine scan, we suggest each element of selstr to contain a separate chain of the protein complex:

 $selstr = ['chain A', 'chain B']$ 

In order to specify targeted residues to mutate, each element of  $\text{target}$  must contain all residues that will be mutated. Since residue numbers may overlap between chains of the protein structre, the user may need to additionally specify a chain. For example:

target =  $['resnum 50', 'resnum 50 in chain B', '({resnum 50 or resnum 60}) and chain B']$ 

In the first element ('resnum 50), all residues with residue number 50 will be mutated. In the second element ('resnum 50 in chain B'), only the residue with number 50 in chain B will be mutated. In the third element ('(resnum 50 or resnum 60) and chain B'), only residues numbered 50 or 60 in chain B will be mutated.

Next, the user must specify how to mutate each element of  $target$  by specifying a 3 letter amino acid code for each element of the target. These codes should be stored in a list (here, we use the variable name mutation):

mutation = ['ALA', 'ARG', 'ASP']

Since each element of target corresponds to each element of mutation, the mutations specified above will perform several different mutations. Namely, residues selected by the first element of  $target$  will be mutated to alanine; residues selected by the second element of target will be mutated to arginine; and residues selected by the third element of target will be mutated to aspartatic acid. Currently AESOP does not support mutation of two amino acids to two different amino acids simultaneously, though this may be added as a feature in the future. In general, we prefer to mutate one amino acid at a time to prevent significantly changing the structure of the native protein throughout the analysis.

## **2.4.5 Electrostatic Similarity**

The electrostatic similarity method generates grid potentials for a list of PDB files and compares all potential files in a pairwise manner. Here we will provide test cases that compares several members of a family of plant proteins. You may download all necessary files for these examples at this link: download. These examples are based on a more comprehensive, published study *[\[Chae2010\]](#page-45-2)*.

 $ElecSimilarity(pdbfiles[, pdb2pqr\_exe, ...)$  $ElecSimilarity(pdbfiles[, pdb2pqr\_exe, ...)$  Summary

Note: The ElecSimilarity method should only be used to compare structurally and functionally similar proteins. Additionally, all protein structure file should be superposed in a consistent grid space. While the method implements a superpositioning algorithm from Modeller, the user should verify that the final structures are suitably superposed. For some applications, users may aquire better results with a different superpositioning scheme. These structure files can be found in the pdb\_files or pqr\_files folder within the job directory.

## **Example case 1: LTP plant proteins**

Open a new python session, import the ElecSimilarity class, and import the plotDend and plotESD functions:

**from aesop import** ElecSimilarity, plotDend, plotESD

Warning: If you are planning to leverage multiple CPU threads for a faster analysis, please know that extra steps may be required. Specifically, you must protect the entry point of the program according to multiprocessing documentation. You may do this by putting the following code at the beginning of your Python script:

```
if name == ' main ':# place remaining code here and maintain level of indentation
```
This precaution becomes unnecessary if you are running the analysis inside an interactive Python session. In the downloadable zip files, we have already placed this protection in the run script, so that you may run the analysis as follows in your platform's terminal:

python run\_ltp\_ex1.py

Failure to protect the entry point may result in an infinite loop of process spawning.

Next, you must specify the full paths to your apbs and pdb2pqr executables, if the paths for the directories containing the executables have not already been added to the environment. Here is an example for a Windows system:

```
path_apbs = 'C:\\APBS\\apbs.exe'
path_pdb2pqr = 'C:\\PDB2PQR\\pdb2pqr.exe'
```
Now we will specify what PDB files the method should compare. Here we will use only 3 PDB files (download). After downloading the PDB files, unzip them and place them in the current working directory:

pdbfiles = ['1MZL.pdb', 'SCA1.pdb', 'SCA3.pdb']

Warning: If you are using your own PDB, make sure the PDB contains no missing heavy atoms. Consider also removing non-standard amino acids. PDBFixer is one option for cleaning PDB files in preparation for AESOP.

Note: If you only provide a single PDB file, AESOP will generate a library of mutants by side-chain truncation as in the Alascan class. You can force the ElecSimilarity class to generate mutants for all structures by specifying a list of selection strings that describe all regions of the PDB to mutate.

When the method is run, intermediate files will be generated and stored in a folder of the current working directory. The user has the option of naming this folder by specifying a job name:

```
jobname = 'LTP_test1'
```
Next, the method is initialized by:

```
family = ElecSimilarity(pdbfiles=pdbfiles,
                        pdb2pqr_exe=path_pdb2pqr,
                        apbs_exe=path_apbs,
                        jobname=jobname)
```
Finally, we are ready to run the analysis. To superpose structures before running, set superpose to True (please not that this superpositioning algorithm requires the Modeller library). To center structures before running, set center to True. Ideally, the end user should ensure that all PDB structures have consistent coordinates. This analysis will take several minutes, so please be patient:

family.run(superpose=True, center=False)

If you are running your analysis on a workstation and want to parallelize the calculation, then you may do so as follows:

family.run\_parallel(superpose=True, center=False)

After the run is complete, AESOP will report if any Warnings or Errors were detected in APBS or PDB2PQR. The full logs are stored in the family.logs and can be viewed or written to file in the following manner:

```
family.viewLogs()
family.writeLogs(filename="family_logs.txt")
```
You can view results using built-in functions:

```
plotDend(family, filename='dend.png')
plotESD(family, filename='esd.png')
```
plotDend should produce a dendrogram similar to the following figure.

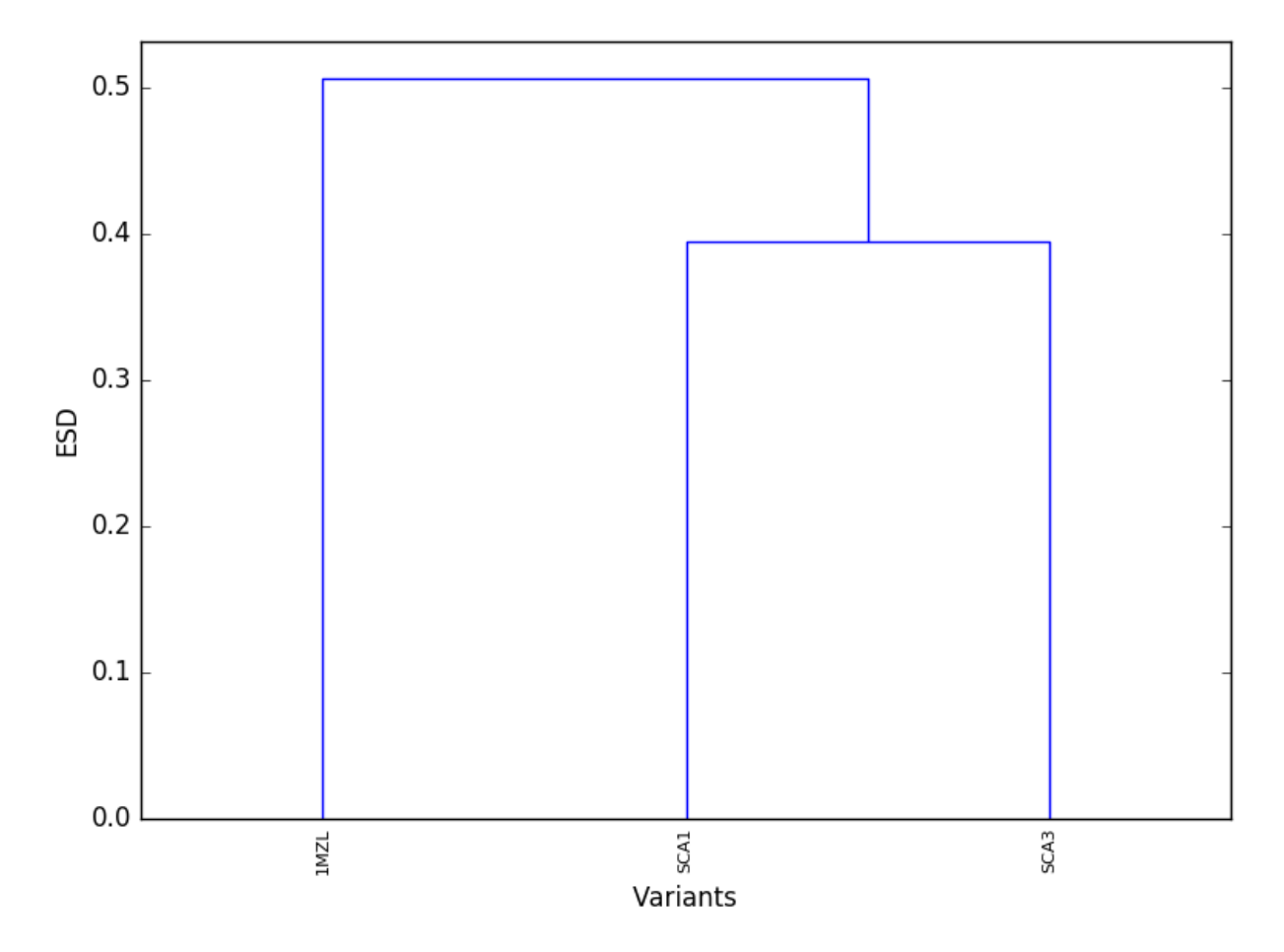

Proteins that cluster together at lower ESD in the dendrogram are expected to be electrostatically similar. plotESD should produce a heatmap similar to the following figure.

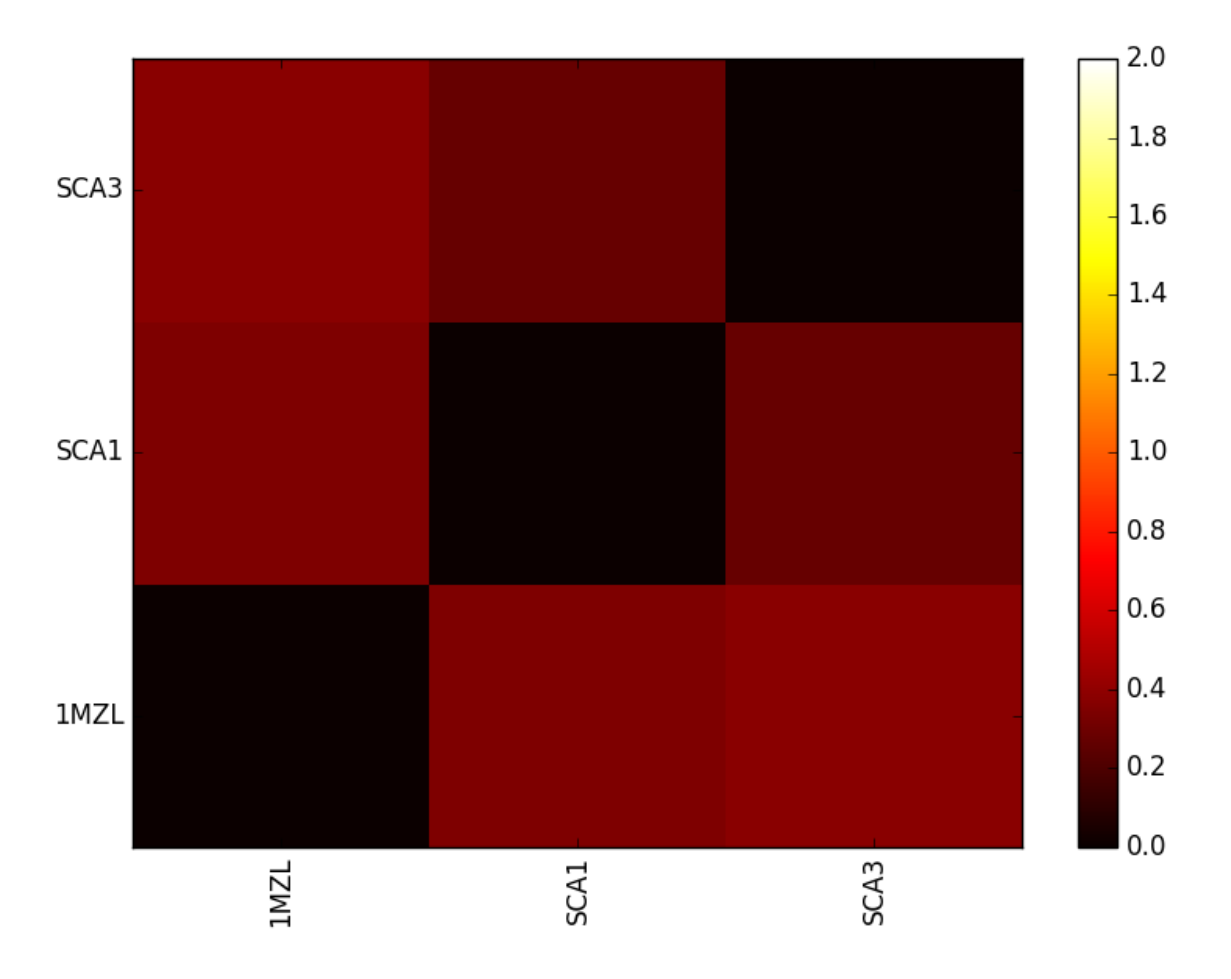

This heatmap compares all protein pairs in terms of ESD. Lower values once again indicate electrostatic similarity.

If you would like to utilize the interactive plotting function plotESD\_interactive which generates a heatmap and dendrogram, refer to this [notebook demonstration.](https://nbviewer.jupyter.org/github/BioMoDeL/aesop/blob/master/docs/LTP_family_1.ipynb)

If you prefer to export the raw data, you can access the ESD matrix:

data = family.esd

Other modules such as numpy (example below) or pandas will allow exporting of the ESD matrix to file:

```
import numpy as np
np.savetxt('esd_matrix.txt', data, fmt='%.4f')
```
The ElecSimilarity class also supports calculation of the electrostatic similarity index (ESI) by comparing potentials across all protein structures at corresponding grid points. If you previously calculated the ESD, then you need type the following to perform this calculation:

```
family.calcESI()
```
If you prefer to calculate ESI instead of ESD, you may do so at the time you run the analysis:

```
family.run(esi=True, esd=False, superpose=True)
family.run_parallel(esi=True, esd=False, superpose=True)
```
After performing the ESI calculation, you may view the ESI values by loading the DX file that is located within the "esi\_files" folder of the job directory.

## **Example case 2: Alascan of a LTP plant protein**

AESOP is additionally capapable of comparing electrostatic potentials of alanine mutants for a protein structure. The process follows many of the same steps from example case 1:

```
from aesop import ElecSimilarity, plotDend, plotESD
path_apbs = 'C:\\APBS\\apbs.exe'
path_pdb2pqr = 'C:\\PDB2PQR\\pdb2pqr.exe'
pdbfiles = ['1MZL.pdb']
jobname = 'LTP_test2'
family = ElecSimilarity(pdbfiles=pdbfiles, pdb2pqr_exe=path_pdb2pqr, apbs_exe=path_apbs, jobname=jobname)
```
The analysis can be run with the same run or run\_parallel methods as before; however, AESOP will only know to generate a family of alanine mutants if the length of the pdbfiles is 1 or if selstr is specified in the run statement. selstr will tell AESOP to mutate all ionizable amino acids selected by any of the elements of the list. Only one amino acid will be mutated at a time. The following is an example run statement that will generate mutants for all ionizable amino acids in the 1MZL pdb file:

family.run(superpose=False, esd=True, esi=True, selstr=['protein'])

## **References**

## **2.4.6 Alanine Scan**

Given a PDB structure of atomistic resolution, the alanine scan method iteratively perturbs the native structure by mutating single amino acids to alanine one residue at a time. In this manner, the method can predict those mutations that are predicted to significantly affect the free energy of association for a complex according to the thermodynamic cycle. For reference, please refer to *[\[Kieslich2011-2\]](#page-45-1)* and *[\[Gorham2011-2\]](#page-45-0)* as they present published results for the Barnase-Barstar test system. You may download all necessary files for this example at this link: download.

[Alascan](#page-23-0)(pdb[, pdb2pqr\_exe, apbs\_exe, ...]) Summary Summary of internal varialbles in the Alascan class.

## **Example case: Barnase-Barstar**

Open a new python session, import the Alascan class, and import the plotScan function:

```
from aesop import Alascan, plotScan, writePDB
try:
    from aesop import plotNetwork
except:
    print 'Unable to import plotNetwork, is the NetworkX library installed?'
```
Warning: If you are planning to leverage multiple CPU threads for a faster analysis, please know that extra steps may be required. Specifically, you must protect the entry point of the program according to multiprocessing documentation. You may do this by putting the following code at the beginning of your Python script:

```
if name == ' main ':
```
# place remaining code here and maintain level of indentation

This precaution becomes unnecessary if you are running the analysis inside an interactive Python session. In the downloadable zip files, we have already placed this protection in the run script, so that you may run the analysis as follows in your platform's terminal:

python run\_alascan.py

Failure to protect the entry point may result in an infinite loop of process spawning.

Next, you must specify the full paths to your apbs, coulomb, and pdb2pqr executables, if the paths for the directories containing the executables have not already been added to the environment. Here is an example for a Windows system:

```
path_apbs = 'C:\\APBS\\apbs.exe'
path_coulomb = 'C:\\APBS\\coulomb.exe'
path_pdb2pqr = 'C:\\PDB2PQR\\pdb2pqr.exe'
```
Next we will specify the jobname and pdbfile to used in the method. After running the alanine scan, jobname will be used to create a folder where files for the method will be generated. You can download the PDB file for this example from this link (download). Make sure you place the PDB in your working directory:

```
jobname = 'alascan'
pdbfile = 'barnase_barstar.pdb'
```
Warning: If you are using your own PDB, make sure the PDB contains no missing heavy atoms. Consider also removing non-standard amino acids. PDBFixer is one option for cleaning PDB files in preparation for AESOP.

The Alascan class will need to know how to define each subunit of the protein complex. To do this, the user should specify a list of selection strings. Each element of the list should be a stand-alone selection string that fully describes how to select the associated subunit. If the selection string list has only 1 element, then be aware that you may only calculate solvation free energies as no association of subunits occurs. In this example, barnase is chain A, and barstar is chain B. Thus, we specify the selection string in the following manner:

 $selstr = ['chain A', 'chain B']$ 

Finally, we may initialize the Alanine scan class:

```
alasca = Alascan(pdb=pdbfile,pdb2pqr_exe=path_pdb2pqr,
                  apbs_exe=path_apbs,
                  coulomb_exe=path_coulomb,
                  jobname=jobname,
                  selstr=selstr,
                  minim=False)
```
Note that by default the Alanine scan class will not minimize the structure of mutants. Since the Alascan class seeks to quantify the electrostatic contribution of each amino acid, minimization is unnecessary for our purposes. No clashes should be introduced by the side-chain truncation mutation scheme. If you still prefer to perform minimization, please set minim=True when the class is initialized. In either case, results with or without minimization should be extremely similar.

Alternatively, if paths to apbs, coulomb and pdb2pqr are already added to environment then you may initialize as follows:

alascan = Alascan(pdb=pdbfile, jobname=jobname, selstr=selstr)

After initialization, you can run the analysis in series:

alascan.run()

... or you can run the analysis in parallel on a certain number of threads (don't pass a number if you wish to use half of available threads):

alascan.run\_parallel(6)

After the run is complete, AESOP will report if any Warnings or Errors were detected in APBS or PDB2PQR. The full logs are stored in the alascan.logs and can be viewed or written to file in the following manner:

```
alascan.viewLogs()
alascan.writeLogs(filename="alascan_logs.txt")
```
Once complete, you can view the results as a barplot:

```
plotScan(alascan, filename='alascan.png')
```
You should end up with a figure similar to the following image:

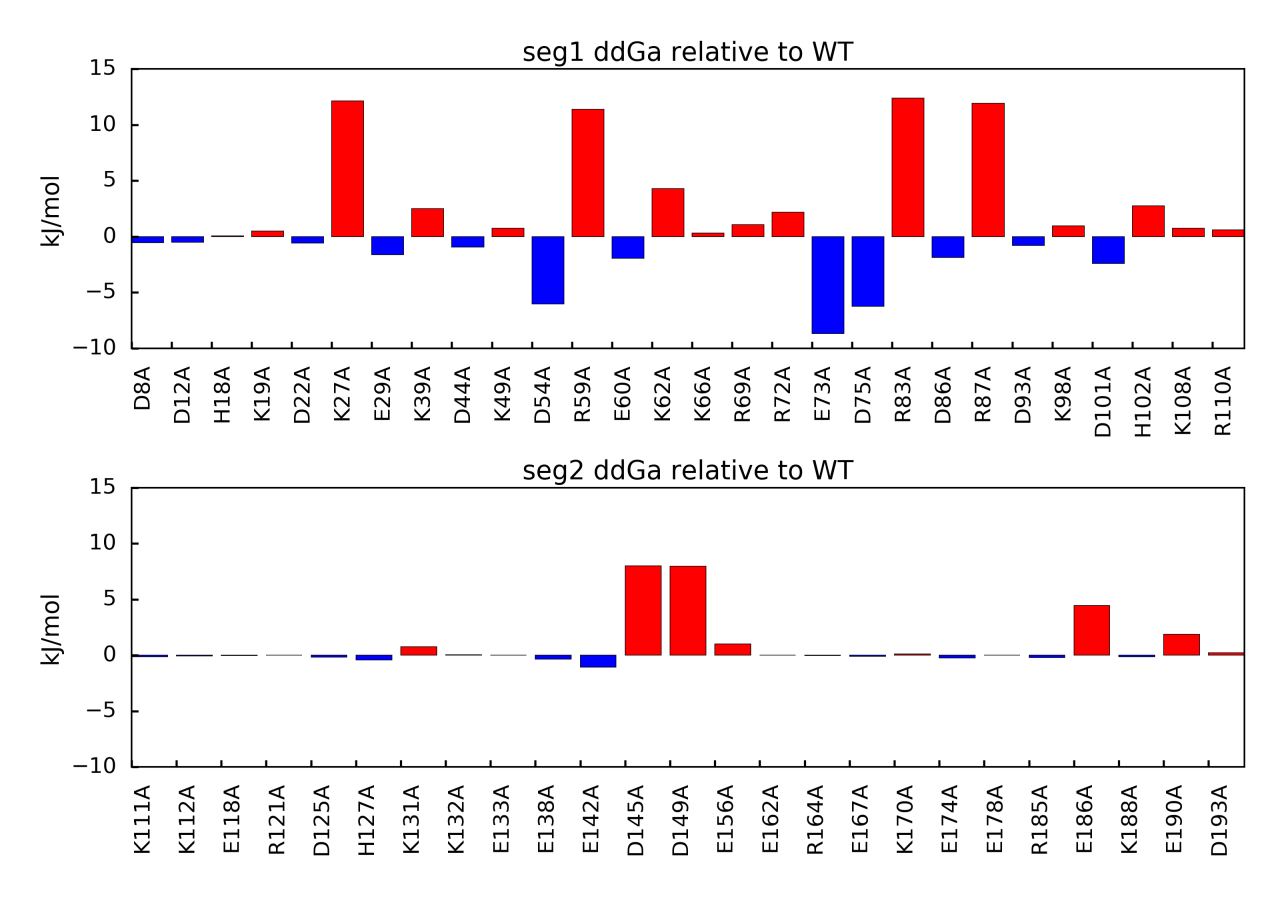

In this figure, mutations that result in positive ddGa values relative to the parent structure suggest loss of binding mutations. This outcome indicates the mutated amino acid was involved in an overall favorable network of electrostatic interactions in the parent structure. Mutations that result in negative ddGa values relative to the parent structure suggest gain of binding mutations. This outcome indicates the mutated amino acid was involved in an overall unfavorable network of electrostatic interactions in the parent structure.

Alternatively, you can view the results as a network if you have installed the NetworkX library:

```
try:
    plotNetwork(alascan, filename='network.png')
except:
    print 'Skipping plotNetwork example!'
```
You can ignore the try/except blocks with general use. These are here only for those users who do not wish to install Networkx. The network should look similar to the following with standard parameters:

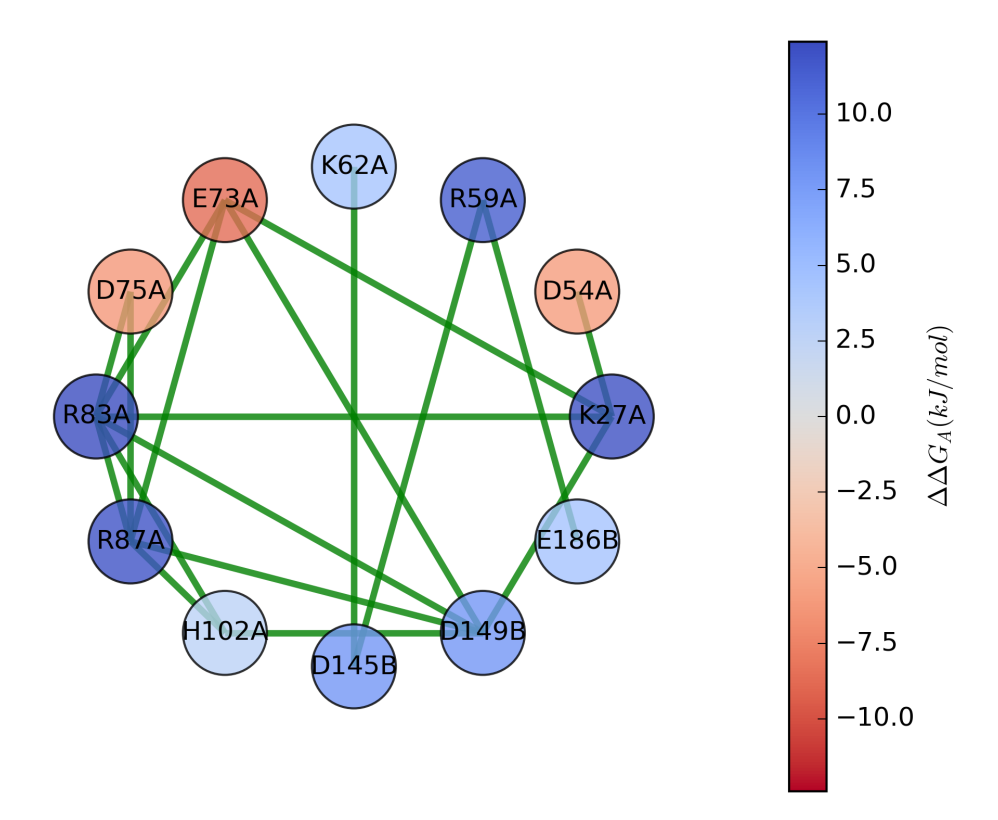

In this figure, nodes are amino acid with significant energy effects. That is, when the residue is mutated the change in free energy of association relative to the parent structure is outside thermal effects (greater than 2.5 kJ/mol or less than -2.5 kJ/mol). Colors of each node are scaled according to the value of this energy, and edges are drawn between Coulombic interactions that occur within some distance cutoff (5 angstroms by default). Node labels consist of the one-letter amino acid code, the residue number, and the chain where the residue is located, in that order. For instance, R83A is arginine 83 on chain A.

If you would like to utilize the interactive plotting functions plotScan\_interactive and plotNetwork\_interactive, refer to this [notebook demonstration.](https://nbviewer.jupyter.org/github/BioMoDeL/aesop/blob/master/docs/barnase_barstar_alascan.ipynb)

You may also extract the free energies of association and the associated mutation ids:

mut\_ids = alascan.getMutids() energies = alascan.ddGa\_rel()

If you wish, you can use build in function to summarize results. If the file name is not specified for the summary, then the summary is simply printed to STDOUT:

alascan.summary(filename='alascan\_summary.txt')

Finally, you may export a PDB file with ddGa values for each residue in the beta-factor column as follows:

writePDB(alascan, filename='alascan.ddGa.pdb')

## **References**

## **2.4.7 Directed Mutagenesis Scan**

The directed mutagenesis scan is similar to the alanine scan, except it requires specific information about what mutations to perform. Additionally, this method requires an external python library named Modeller. This dependency facilitates more complicated mutations; however, it also requires the method to perform more calculations than for the side-chain truncation method of the alanine scan. For reference, please refer to *[\[Kieslich2011-2\]](#page-45-1)* and *[\[Gorham2011-2\]](#page-45-0)* as they present published results for the Barnase-Barstar test system. You may download all necessary files for this example at this link: download.

 $\text{DirectedMutagenesis(pdb, target, mutation}, ...)$  $\text{DirectedMutagenesis(pdb, target, mutation}, ...)$  $\text{DirectedMutagenesis(pdb, target, mutation}, ...)$  Summary

#### **Example case: Barnase-Barstar**

Open a new python session, import the DirectedMutagenesis class, and import the plotScan function:

**from aesop import** DirectedMutagenesis, plotScan, writePDB

Warning: If you are planning to leverage multiple CPU threads for a faster analysis, please know that extra steps may be required. Specifically, you must protect the entry point of the program according to multiprocessing documentation. You may do this by putting the following code at the beginning of your Python script:

```
if name == ' main ':# place remaining code here and maintain level of indentation
```
This precaution becomes unnecessary if you are running the analysis inside an interactive Python session. In the downloadable zip files, we have already placed this protection in the run script, so that you may run the analysis as follows in your platform's terminal:

```
python run_mutagenesis.py
```
Failure to protect the entry point may result in an infinite loop of process spawning.

Next, you must specify the full paths to your apbs, coulomb, and pdb2pqr executables, if the paths for the directories containing the executables have not already been added to the environment. Here is an example for a Windows system:

```
path_apbs = 'C:\\APBS\\apbs.exe'
path_coulomb = 'C:\\APBS\\coulomb.exe'
path_pdb2pqr = 'C:\\PDB2PQR\\pdb2pqr.exe'
```
Now we will specify the jobname and pdbfile to used in the method. After running the directed mutagenesis scan, jobname will be used to create a folder where files for the method will be generated. You can download the PDB file for this example from this link (download). Make sure you place the PDB in your working directory:

```
jobname = 'directedscan'
pdbfile = 'barnase_barstar.pdb'
```
**Warning:** If you are using your own PDB, make sure the PDB contains no missing heavy atoms. Consider also removing non-standard amino acids. PDBFixer is one option for cleaning PDB files in preparation for AESOP.

The DirectedMutagenesis class will need to know how to define each subunit of the protein complex. To do this, the user should specify a list of selection strings. Each element of the list should be a stand-alone selection string that fully describes how to select the associated subunit. If the selection string list has only 1 element, then be aware that you may only calculate solvation free energies as no association of subunits occurs. In this example, barnase is chain A, and barstar is chain B. Thus, we specify the selection string in the following manner:

 $selstr = ['chain A', 'chain B']$ 

Next, the DirectedMutagenesis will need to know what residues to mutate and the mutation to perform. To accomplish this, we specify another list of selection strings where each element of the list specifies a single residue from the PDB file:

```
target = ['resnum 27', 'resnum 73', 'resnum 83', 'resnum 87', # mutations in chain'resnum 145', 'resnum 149', 'resnum 164', 'resnum 186'] # mutations in chain
```
For each mutation target, an amino acid must be specified using the associated 3 letter code for the mutation. Remember respective elements in target and mutation are linked:

```
mutation = ['ASP', 'LYS', 'GLU', 'GLU', # mutations in chain A
            'ARG', 'ARG', 'ASP', 'LYS'] # mutations in chain B
```
Finally, we may initialize the DirectedMutagenesis scan class:

```
mutscan = DirectedMutagenesis(pdb=pdbfile,
                               pdb2pqr_exe=path_pdb2pqr,
                               apbs_exe=path_apbs,
                               coulomb_exe=path_coulomb,
                               jobname=jobname,
                               selstr=selstr,
                               target=target,
                               mutation=mutation,
                               minim=True)
```
After initialization, you can run the analysis in series:

mutscan.run()

... or you can run the analysis in parallel on a certain number of threads:

mutscan.run\_parallel(6)

After the run is complete, AESOP will report if any Warnings or Errors were detected in APBS or PDB2PQR. The full logs are stored in the mutscan.logs and can be viewed or written to file in the following manner:

```
mutscan.viewLogs()
mutscan.writeLogs(filename="mutscan_logs.txt")
```
Once complete, you can view the results as a barplot:

plotScan(mutscan, filename='directedmutagenesis.png')

You should end up with a figure similar to the following image:

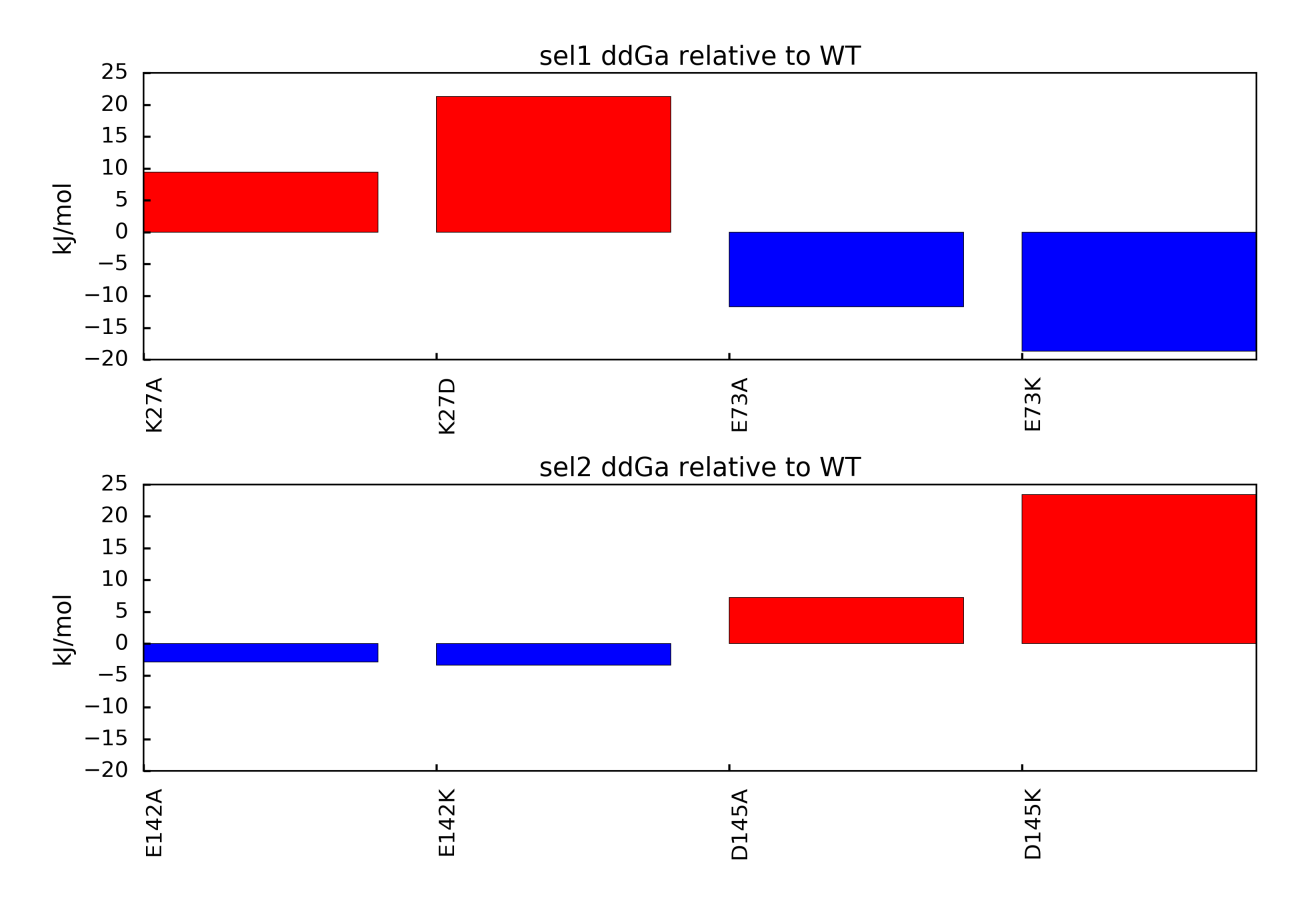

In this figure, mutations that result in positive ddGa values relative to the parent structure suggest loss of binding mutations. This outcome indicates the mutated amino acid was involved in an overall favorable network of electrostatic interactions in the parent structure. Mutations that result in negative ddGa values relative to the parent structure suggest gain of binding mutations. This outcome indicates the mutated amino acid was involved in an overall unfavorable network of electrostatic interactions in the parent structure.

If you would like to utilize the interactive plotting functions plotScan\_interactive and plotNetwork\_interactive, refer to this [notebook demonstration.](https://nbviewer.jupyter.org/github/BioMoDeL/aesop/blob/master/docs/barnase_barstar_directedmutagenesis.ipynb)

You may also extract the free energies of association and the associated mutation ids:

```
mut_ids = mutscan.getMutids()
energies = mutscan.ddGa_rel()
```
If you wish, you can use build in function to summarize results. If the file name is not specified for the summary, then the summary is simply printed to STDOUT:

mutscan.summary(filename='mutscan\_summary.txt')

Finally, you may export a PDB file with ddGa values for each residue in the beta-factor column as follows:

writePDB(mutscan, filename='mutscan.ddGa.pdb')

## <span id="page-23-2"></span>**References**

## **2.4.8 API**

## **Package**

The aesop submodule contains all relevant classes and functions for the AESOP package.

## <span id="page-23-1"></span>**AESOP contents**

<span id="page-23-0"></span>class aesop.aesop.**Alascan**(*pdb, pdb2pqr\_exe='pdb2pqr', apbs\_exe='apbs', coulomb\_exe='coulomb', selstr=['protein'], jobname=None, region=None, grid=1, ion=0.15, pdie=20.0, sdie=78.54, ff='parse', cfac=1.5, dx=False, minim=False*)

Summary Summary of internal varialbles in the Alascan class. All parameters are set in the Alascan.\_\_init\_\_(...) and the analysis is run with Alascan.run().

## **Attributes**

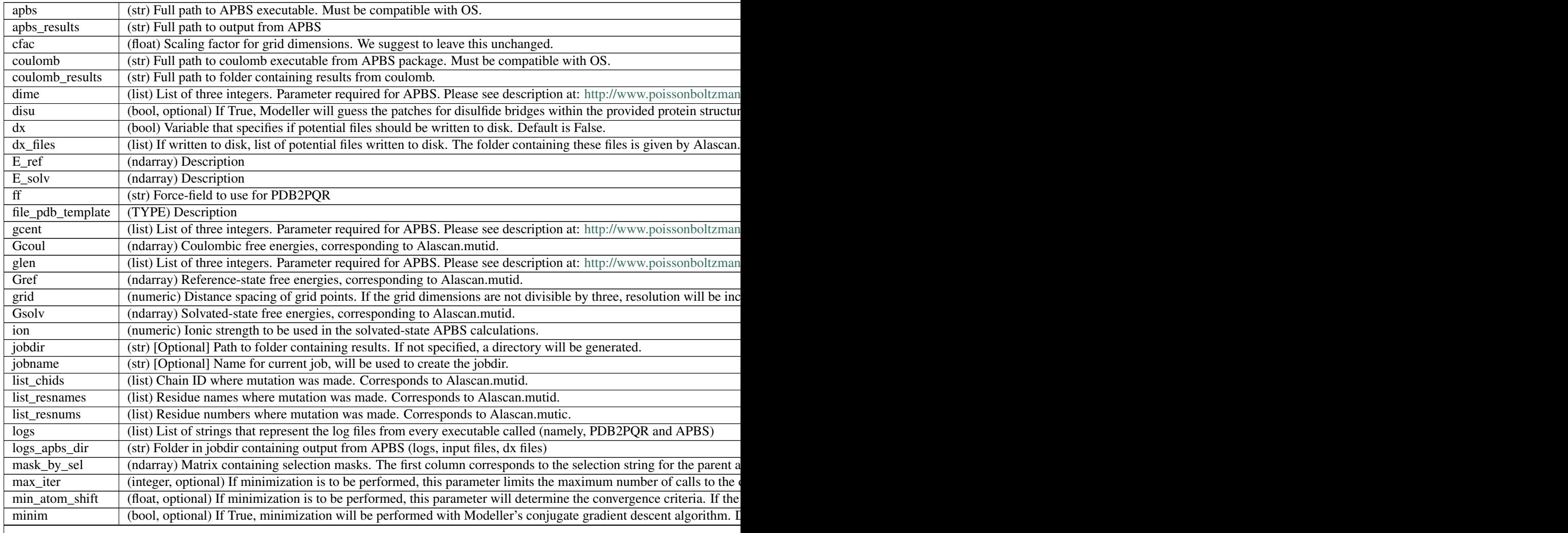

<span id="page-24-3"></span>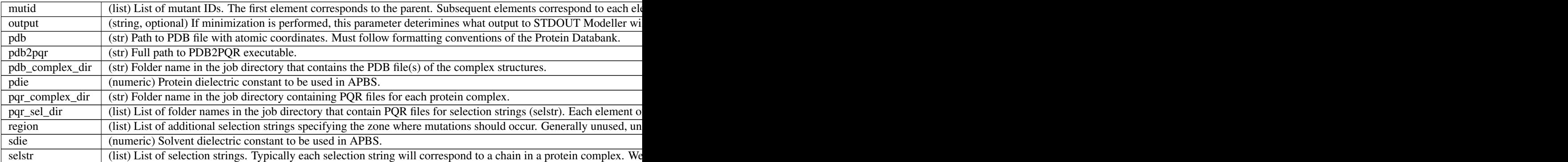

## **Methods**

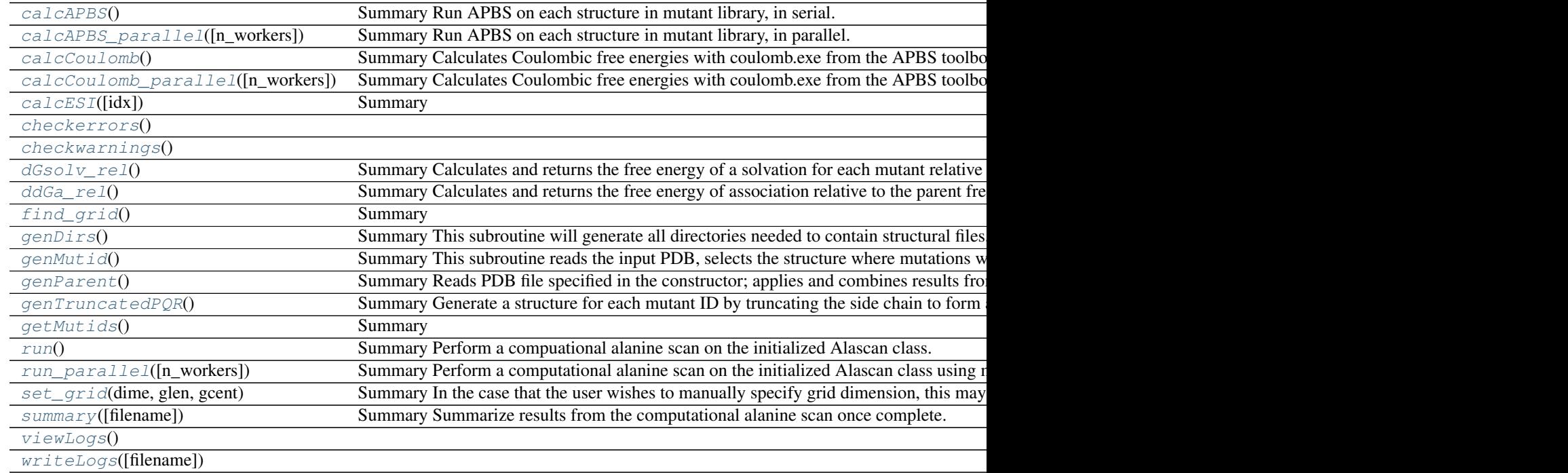

## <span id="page-24-0"></span>**calcAPBS**()

Summary Run APBS on each structure in mutant library, in serial.

Returns None

Stores energies from APBS in Gref and Gsolv class attributes.

## <span id="page-24-1"></span>**calcAPBS\_parallel**(*n\_workers=None*)

Summary Run APBS on each structure in mutant library, in parallel.

## Parameters n\_workers : int

Number of processes to run. If None, method will use all available threads.

## <span id="page-24-2"></span>Returns None

Saves solvated-state and reference-state free energies as class attributes.

## <span id="page-25-8"></span>**calcCoulomb**()

Summary Calculates Coulombic free energies with coulomb.exe from the APBS toolbox.

## Returns None

Saves Coulombic free energies as a class attribute.

## <span id="page-25-0"></span>**calcCoulomb\_parallel**(*n\_workers=None*)

Summary Calculates Coulombic free energies with coulomb.exe from the APBS toolbox in a parallel manner.

## Parameters n\_workers : int

Number of processes to run. If None, method will use all available threads.

## Returns None

Saves Coulombic free energies as a class attribute.

## <span id="page-25-1"></span>**calcESI**(*idx=-1*)

Summary

Compare potential files and calculate the similarity index. Values closer to 1 imply similarity while values closer to zero imply dissimilarity.

## Parameters method : str, optional

This parameter will allow for other metrics to compare grid potentials; however, for now only 'AND' is implemented.

## idx : int

Index of original PDB files supplied containing reference structure. Set to None to perform all pairwise comparisons.

## Returns None

Writes esi files to the esi\_files directory within the job directory.

## <span id="page-25-3"></span><span id="page-25-2"></span>**checkerrors**()

## <span id="page-25-4"></span>**checkwarnings**()

### **dGsolv\_rel**()

Summary Calculates and returns the free energy of a solvation for each mutant relative to the parent free energy of solvation.

## Returns ndarray

Array of solvation free energies corresponding to mutant IDs from the Alascan.getMutIDs() method.

## <span id="page-25-5"></span>**ddGa\_rel**()

Summary Calculates and returns the free energy of association relative to the parent free energy of association.

## Returns ndarray

Array of free energies corresponding to the mutant IDs from the Alascan.getMutIDs() method.

## <span id="page-25-7"></span><span id="page-25-6"></span>**find\_grid**()

Summary Calculate grid dimensions for APBS (dime, glen, gcent)

## Returns TYPE

Sets class attributes dime, glen, and gcent

### <span id="page-26-7"></span>**genDirs**()

Summary This subroutine will generate all directories needed to contain structural files, logs, etc. In the future we may implement a method to remove such files when outputs are more standardized.

## Returns None

No output, operates on the class and generates folders in the job directory.

#### <span id="page-26-0"></span>**genMutid**()

Summary This subroutine reads the input PDB, selects the structure where mutations will occur, and saves all mutant IDs in the class. If region is specified in the constructor, then the constraint will be applied here.

## Returns None

Operates on the class to generate a list of mutant IDs for each selection string. The following class variables will be generated (see class description):

- mutid
- list\_chids
- list resnums
- list resnames
- mask\_by\_sel

## <span id="page-26-1"></span>**genParent**()

Summary Reads PDB file specified in the constructor; applies and combines results from the selection strings; and saves the final template structure in the job directory.

## Returns None

Template pdb written in job directory and location saved in Alascan.file\_pdb\_template.

#### <span id="page-26-2"></span>**genTruncatedPQR**()

Summary Generate a structure for each mutant ID by truncating the side chain to form alanine.

## Returns None

Write library of mutant structures to disk for subsequent analysis.

#### <span id="page-26-3"></span>**getMutids**()

Summary

Returns list

Returns vectorized format of mutids.

#### <span id="page-26-4"></span>**run**()

Summary Perform a compuational alanine scan on the initialized Alascan class.

## Returns None

Outputs text to STDOUT when run is complete, will be made optional in the future.

#### <span id="page-26-5"></span>**run\_parallel**(*n\_workers=None*)

Summary Perform a computational alanine scan on the initialized Alascan class using multiple processes in parallel.

Parameters n\_workers : int

Number of processes to run. If None, method will use all available threads.

#### <span id="page-26-6"></span>Returns None

Outputs text to STDOUT when run is complete, will be made optional in the future.

## <span id="page-27-4"></span>**set\_grid**(*dime*, *glen*, *gcent*)

Summary In the case that the user wishes to manually specify grid dimension, this may be accomplished with the set\_grid method. Typically, this is used when grid space parameters must be consistent for many analyses. Please see description at: <http://www.poissonboltzmann.org/docs/apbs-overview/> for description of parameters.

## Parameters dime : list

List of three integers.

glen : list

List of three integers.

gcent : list

List of three integers.

## Returns TYPE

Description

## <span id="page-27-1"></span>**summary**(*filename=None*)

Summary Summarize results from the computational alanine scan once complete.

## Parameters filename : str, optional

In order to write summary to a text file, supply the filename (full path).

### Returns None

Prints summary of residues and energies relative to the parent structure if no filename is provided. Otherwise, writes to text file.

## <span id="page-27-3"></span><span id="page-27-2"></span>**viewLogs**()

```
writeLogs(filename=None)
```

```
class aesop.aesop.DirectedMutagenesis(pdb, target, mutation, pdb2pqr_exe='pdb2pqr',
                                           apbs_exe='apbs', coulomb_exe='coulomb', sel-
                                           str=['protein'], jobname=None, grid=1, ion=0.15,
                                           pdie=20.0, sdie=78.54, ff='parse', cfac=1.5, dx=False,
                                           minim=True)
```
## Summary

### **Attributes**

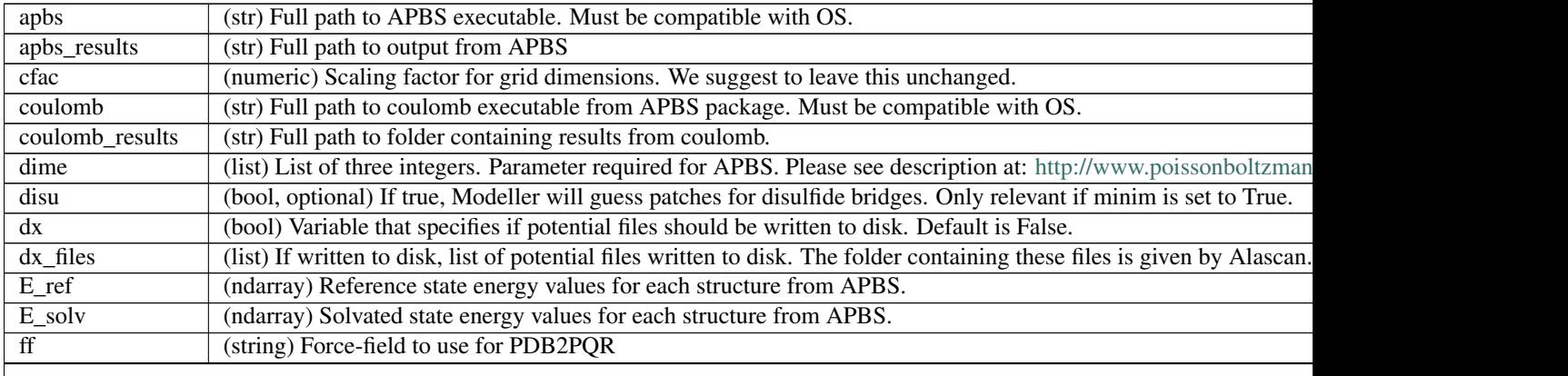

Table  $2.6$  – continued from previous

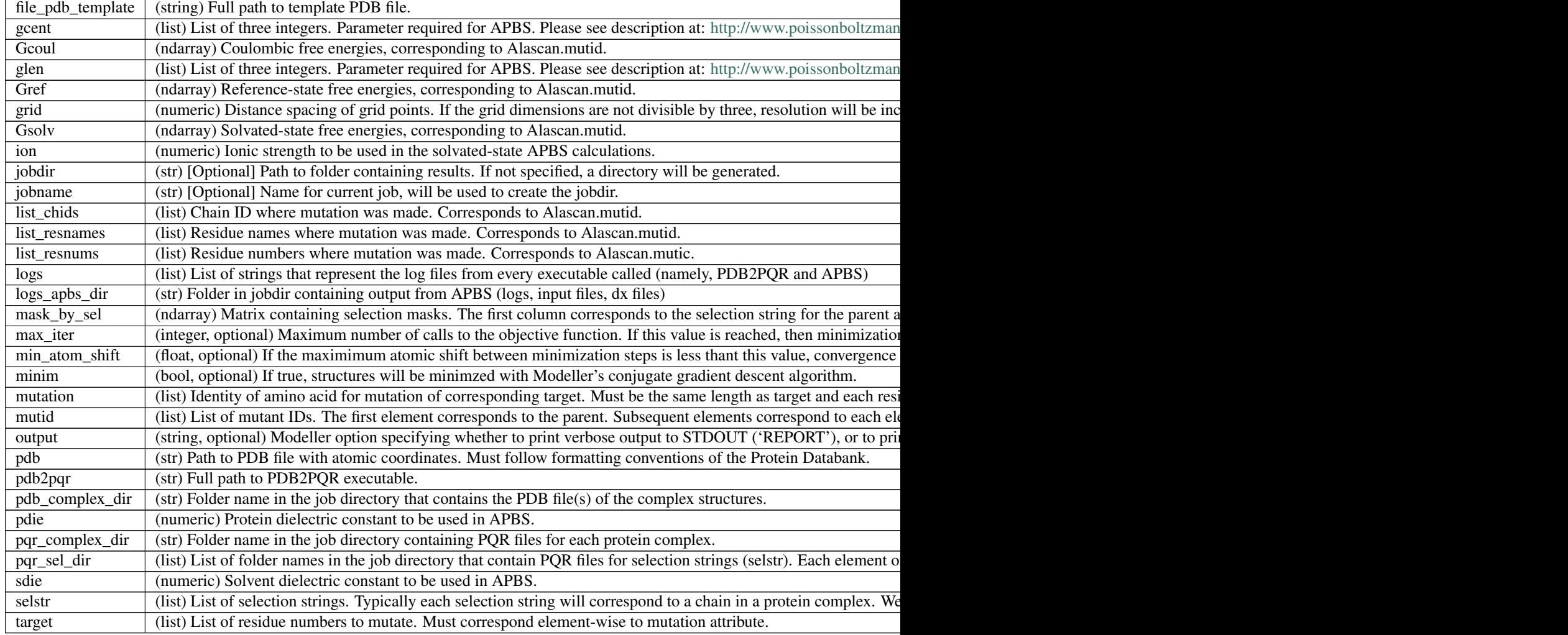

## **Methods**

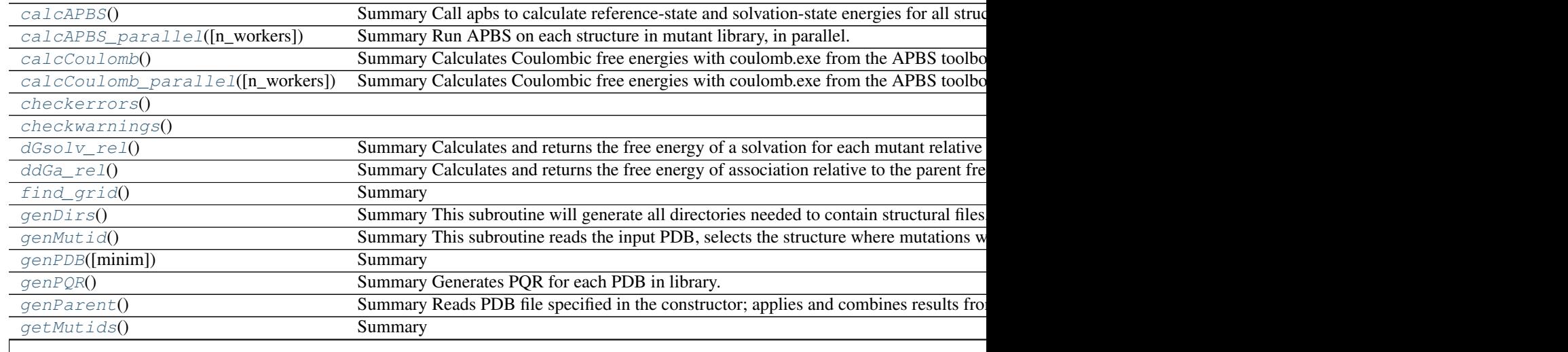

Table 2.7 – continued from previous page

<span id="page-29-8"></span>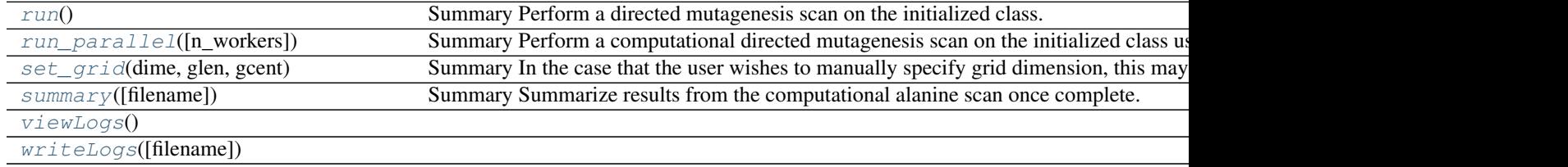

## <span id="page-29-0"></span>**calcAPBS**()

Summary Call apbs to calculate reference-state and solvation-state energies for all structures in library.

## Returns None

Sets class attributes Gsolv and Gref

## <span id="page-29-1"></span>**calcAPBS\_parallel**(*n\_workers=None*)

Summary Run APBS on each structure in mutant library, in parallel.

## Parameters n\_workers : int

Number of processes to run. If None, method will use all available threads.

#### Returns None

Saves solvated-state and reference-state free energies as class attributes.

## <span id="page-29-2"></span>**calcCoulomb**()

Summary Calculates Coulombic free energies with coulomb.exe from the APBS toolbox.

#### Returns None

Saves Coulombic free energies as a class attribute.

## <span id="page-29-3"></span>**calcCoulomb\_parallel**(*n\_workers=None*)

Summary Calculates Coulombic free energies with coulomb.exe from the APBS toolbox in a parallel manner.

## Parameters n\_workers : int

Number of processes to run. If None, method will use all available threads.

#### Returns None

Saves Coulombic free energies as a class attribute.

#### <span id="page-29-5"></span><span id="page-29-4"></span>**checkerrors**()

## <span id="page-29-6"></span>**checkwarnings**()

## **dGsolv\_rel**()

Summary Calculates and returns the free energy of a solvation for each mutant relative to the parent free energy of solvation.

### Returns ndarray

Array of solvation free energies corresponding to mutant IDs from the Alascan.getMutIDs() method.

#### <span id="page-29-7"></span>**ddGa\_rel**()

Summary Calculates and returns the free energy of association relative to the parent free energy of association.

## Returns ndarray

Array of free energies corresponding to the mutant IDs from the Alascan.getMutIDs() method.

## <span id="page-30-8"></span><span id="page-30-0"></span>**find\_grid**()

Summary Calculate grid dimensions for APBS (dime, glen, gcent)

#### Returns TYPE

Sets class attributes dime, glen, and gcent

## <span id="page-30-1"></span>**genDirs**()

Summary This subroutine will generate all directories needed to contain structural files, logs, etc. In the future we may implement a method to remove such files when outputs are more standardized.

### Returns None

No output, operates on the class and generates folders in the job directory.

## <span id="page-30-2"></span>**genMutid**()

Summary This subroutine reads the input PDB, selects the structure where mutations will occur, and saves all mutant IDs in the class. If region is specified in the constructor, then the constraint will be applied here.

## Returns None

Operates on the class to generate a list of mutant IDs for each selection string. The following class variables will be generated (see class description):

- mutid
- list\_chids
- list resnums
- list\_resnames
- mask\_by\_sel

#### <span id="page-30-3"></span>**genPDB**(*minim=True*)

Summary Generates mutations by calling function to mutate PDB with modeller

## Returns None

Write PDB library to expected path according to class attributes.

### <span id="page-30-4"></span>**genPQR**()

Summary Generates PQR for each PDB in library.

### Returns None

Calls PDB2PQR and writes PQR to expected path according to class attributes.

#### <span id="page-30-5"></span>**genParent**()

Summary Reads PDB file specified in the constructor; applies and combines results from the selection strings; and saves the final template structure in the job directory.

## Returns None

Template pdb written in job directory and location saved in Alascan.file\_pdb\_template.

#### <span id="page-30-7"></span><span id="page-30-6"></span>**getMutids**()

Summary

### Returns list

Returns vectorized format of mutids.

## <span id="page-31-6"></span>**run**()

Summary Perform a directed mutagenesis scan on the initialized class.

## Returns None

Outputs text to STDOUT when run is complete, will be made optional in the future.

#### <span id="page-31-1"></span>**run\_parallel**(*n\_workers=None*)

Summary Perform a computational directed mutagenesis scan on the initialized class using multiple processes in parallel.

## Parameters n\_workers : int

Number of processes to run. If None, method will use all available threads.

### Returns None

Outputs text to STDOUT when run is complete, will be made optional in the future.

#### <span id="page-31-2"></span>**set\_grid**(*dime*, *glen*, *gcent*)

Summary In the case that the user wishes to manually specify grid dimension, this may be accomplished with the set grid method. Typically, this is used when grid space parameters must be consistent for many analyses. Please see description at: <http://www.poissonboltzmann.org/docs/apbs-overview/> for description of parameters.

## Parameters dime : list

List of three integers.

glen : list

List of three integers.

gcent : list

List of three integers.

## Returns TYPE

Sets class attributes for dime, glen, gcent

## <span id="page-31-3"></span>**summary**(*filename=None*)

Summary Summarize results from the computational alanine scan once complete.

## Parameters filename : str, optional

In order to write summary to a text file, supply the filename (full path).

#### Returns None

Prints summary of residues and energies relative to the parent structure if no filename is provided. Otherwise, writes to text file.

#### <span id="page-31-5"></span><span id="page-31-4"></span>**viewLogs**()

```
writeLogs(filename=None)
```

```
class aesop.aesop.ElecSimilarity(pdbfiles, pdb2pqr_exe='pdb2pqr', apbs_exe='apbs', sel-
                                      str=None, jobname=None, grid=1, ion=0.15, pdie=20.0,
                                      sdie=78.54, ff='parse', cfac=1.5, minim=False)
```
## Summary

## **Attributes**

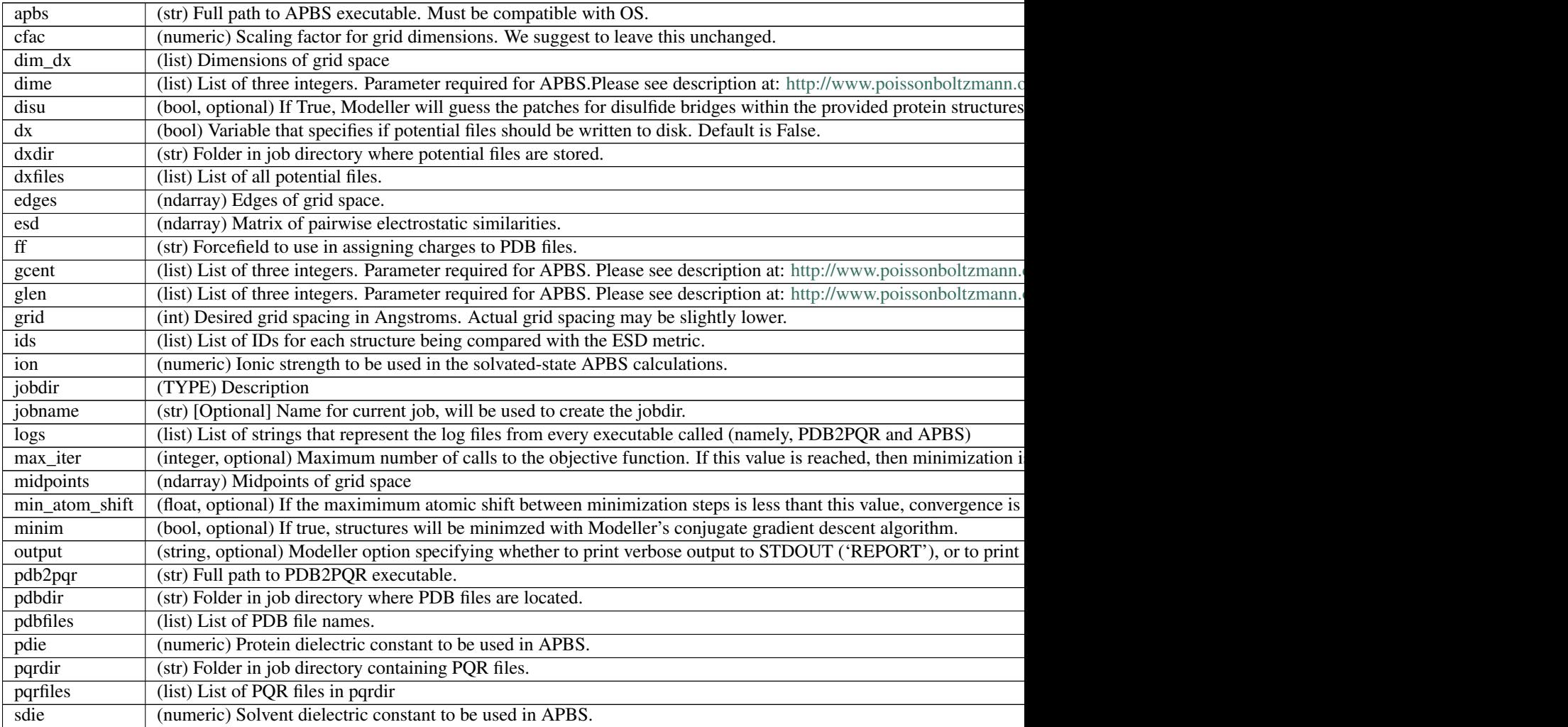

## **Methods**

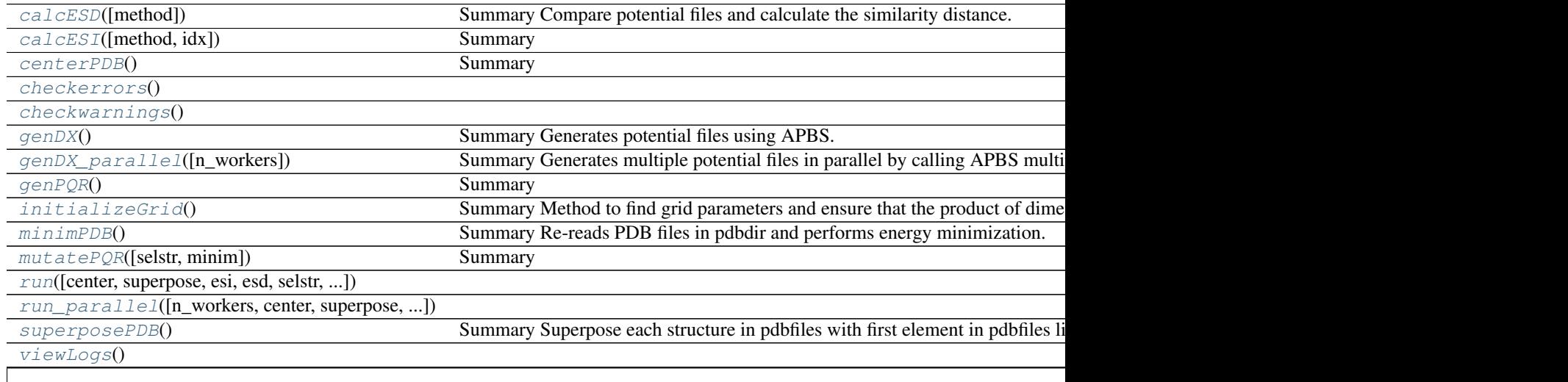

## <span id="page-33-8"></span><span id="page-33-0"></span> $writeLogs(filename)$  $writeLogs(filename)$

## **calcESD**(*method='AND'*)

Summary Compare potential files and calculate the similarity distance. Smaller distances imply similarity.

## Parameters method : str, optional

This parameter will allow for other metrics to compare grid potentials; however, for now only 'AND' is implemented.

## Returns None

Stores esd matrix as class attribute.

## <span id="page-33-1"></span>**calcESI**(*method='AND'*, *idx=0*)

## Summary

Compare potential files and calculate the similarity index. Values closer to 1 imply similarity while values closer to zero imply dissimilarity.

## Parameters method : str, optional

This parameter will allow for other metrics to compare grid potentials; however, for now only 'AND' is implemented.

idx : int

Index of original PDB files supplied containing reference structure. Set to None to perform all pairwise comparisons.

#### Returns None

Writes esi files to the esi\_files directory within the job directory.

## <span id="page-33-2"></span>**centerPDB**()

Summary Re-reads PDB file in pdbdir and centers coordinates at (0, 0, 0)

## Returns TYPE

Overwrites previous PDB files in pdbdir

## <span id="page-33-4"></span><span id="page-33-3"></span>**checkerrors**()

## <span id="page-33-5"></span>**checkwarnings**()

### **genDX**()

Summary Generates potential files using APBS.

## Returns None

Generates DX files in dxdir

## <span id="page-33-6"></span>**genDX\_parallel**(*n\_workers=None*)

Summary Generates multiple potential files in parallel by calling APBS multiple times according to how many threads are available/specified.

## Parameters n\_workers : int

Number of processes to run. If None, method will use all available threads.

## <span id="page-33-7"></span>Returns TYPE

Generates DX files in dxdir.

## <span id="page-34-8"></span>**genPQR**()

Summary Convert all PDB files to PQR files with charges allocated according to a compatible force-field

Returns None

Generates PQR files in the pqrdir

## <span id="page-34-0"></span>**initializeGrid**()

Summary Method to find grid parameters and ensure that the product of dimensions is divisible by three.

Returns None

Sets class attributes dime, glen, gcent.

### <span id="page-34-1"></span>**minimPDB**()

Summary Re-reads PDB files in pdbdir and performs energy minimization.

Returns TYPE

Overwrites previous PDB files in pdbdir

## <span id="page-34-2"></span>**mutatePQR**(*selstr=['protein'], minim=False*) Summary Mutate all PQR files, optional method

Returns None

Generates PQR files in the pqrdir

<span id="page-34-3"></span>**run**(*center=False*, *superpose=False*, *esi=False*, *esd=True*, *selstr=None*, *idx=0*, *minim=False*)

<span id="page-34-4"></span>**run\_parallel**(*n\_workers=None*, *center=False*, *superpose=False*, *esi=False*, *esd=True*, *selstr=None*, *idx=0*, *minim=False*)

## <span id="page-34-5"></span>**superposePDB**()

Summary Superpose each structure in pdbfiles with first element in pdbfiles list. This uses Modeller to perform the superpositioning.

## Returns TYPE

Overwrites PDB files in pdbdir with new coordinate information.

## <span id="page-34-7"></span><span id="page-34-6"></span>**viewLogs**()

**writeLogs**(*filename=None*)

```
class aesop.aesop.Grid(filename=None)
```
Summary

The grid class facilitates parsing and writing of OpenDX file formats. In the current state, the class is quite rudimentary and only supports changing vectors for the grid data.

## **Attributes**

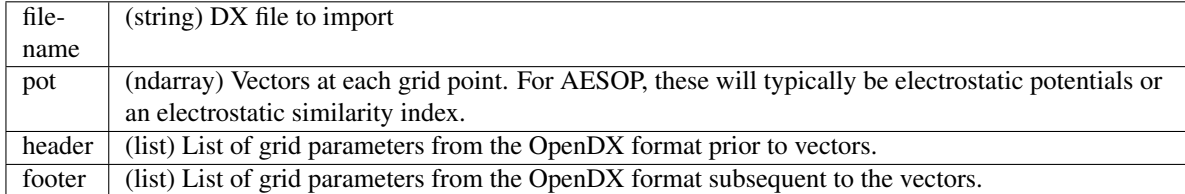

#### **Methods**

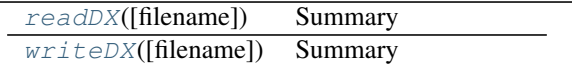

## <span id="page-35-2"></span>**re** = <module 're' from '/home/docs/checkouts/readthedocs.org/user\_builds/aesop/envs/v1.1.0/lib/python2.7/re.pyc'>

<span id="page-35-0"></span>**readDX**(*filename=None*)

Summary

Method to parse a DX file

## Parameters filename : string

Name for the OpenDX file to be imported. If unspecified, this parameter defaults to the class attribute.

<span id="page-35-1"></span>**writeDX**(*filename=None*)

Summary

Function to write OpenDX files

### Parameters filename : string

Name for OpenDX file that will be written. This should be a full path if you wish to place the file somewhere other than the current working directory.

### aesop.aesop.**batchAPBS**(*kernel*)

Summary Function required to run multiple APBS jobs simultaneously. Not intended for general use.

## Parameters kernel : tuple

Tuple of parameters required for APBS.

### Returns ndarray

i, j represent the index in the matrix with which the calculated energies correspond. The last two elements are the solvation and reference energies, respectively.

### aesop.aesop.**batchCalcDX**(*kernel*)

Summary Function required to run multiple APBS jobs simultaneously. Not intended for general use.

## Parameters kernel : tuple

Tuple of parameters required for APBS.

### Returns None

Writes files according to calcDX function.

## aesop.aesop.**batchCoulomb**(*kernel*)

Summary Function required to run multiple Coulomb jobs simultaneously. Not intended for general use.

## Parameters kernel : tuple

Tuple of parameters required for APBS.

### Returns ndarray

i, j represent the index in the matrix with which the calculated energies correspond. The last element is the Coulombic energy.

## aesop.aesop.**calcDX**(*path\_apbs\_exe*, *pqrfile*, *prefix=None*, *grid=1.0*, *ion=0.15*, *pdie=20.0*, *sdie=78.54*, *cfac=1.5*, *glen=None*, *gcent=array([ 0.*, *0.*, *0.])*, *dime=None*)

Summary Calls the APBS executable after generating the APBS inputfile. Generates a potential file (DX).

## Parameters path\_apbs\_exe : str

Full path to APBS executable, EX: 'C:APBSapbs.exe'.

<span id="page-36-0"></span>pqrfile : str

The PQR file that will be used to generate a grid of electrostatic potentials. Must be a full path if file is not in current path.

prefix : str, optional

Phrase to prepend before any file that is generated before writing.

grid : float, optional

Distance spacing of grid points. If the grid dimensions are not divisible by three, resolution will be increased (smaller grid spacing) until grid dimensions are divisible by three.

ion : float, optional

Ionic strength for APBS calculation.

pdie : float, optional

Protein dielectric constant for APBS calculation.

sdie : float, optional

Solvent dielectric constant for APBS calculation.

cfac : float, optional

Scaling factor for grid dimensions. We suggest to leave this unchanged.

## glen : None, optional

List of three integers. Parameter required for APBS. Please see description at: <http://www.poissonboltzmann.org/docs/apbs-overview/>

#### gcent : TYPE, optional

List of three integers. Parameter required for APBS. Please see description at: <http://www.poissonboltzmann.org/docs/apbs-overview/>

## dime : None, optional

List of three integers. Parameter required for APBS. Please see description at: <http://www.poissonboltzmann.org/docs/apbs-overview/>

#### Returns (log, err) : tuple

When APBS runs, outputs that would have been sent to STDOUT are captured. Log contains the run log and err contains errors.

#### aesop.aesop.**complete\_structure**(*pdb*, *dest=None*, *disu=False*)

Summary Function to fill in residues with missing atoms. This method simply calls complete\_pdb from Modeller.

#### Parameters pdb : str

Full path to pdbfile that will be modified.

dest : str (optional)

Full path to destination where completed pdb will be written. If not specified, the model object from Modeller will be returned.

disu : bool (optional)

If True, complete\_pdb will predict and patch all disulfide bridges. Default is False.

<span id="page-37-0"></span>aesop.aesop.**execAPBS**(*path\_apbs\_exe*, *pqr\_chain*, *dime*, *glen*, *gcent*, *prefix=None*, *ion=0.15*, *pdie=20.0*, *sdie=78.54*, *dx=False*)

Summary Calls the APBS executable after generating the APBS inputfile. Calculates solvation and reference energies.

## Parameters path\_apbs\_exe : str

Full path to APBS executable, EX: 'C:APBSapbs.exe'.

#### **pqr\_chain** : str

PQR file name containing the segment that will undergo electrostatic calculations.

## dime : list

List of three integers. Parameter required for APBS. Please see description at: <http://www.poissonboltzmann.org/docs/apbs-overview/>

#### glen : list

List of three integers. Parameter required for APBS. Please see description at: <http://www.poissonboltzmann.org/docs/apbs-overview/>

#### gcent : list

List of three integers. Parameter required for APBS. Please see description at: <http://www.poissonboltzmann.org/docs/apbs-overview/>

#### prefix : str, optional

Phrase to prepend before any file that is generated before writing.

### ion : float, optional

Ionic strength for APBS calculation.

### pdie : float, optional

Protein dielectric constant for APBS calculation.

sdie : float, optional

Solvent dielectric constant for APBS calculation.

dx : bool, optional

If true, potential files are written.

## Returns file\_apbs\_log : str

File name for the log file that APBS generates. This file contains results from performed calculations.

aesop.aesop.**execCoulomb**(*path\_coulomb\_exe*, *pqr*) Summary Call Coulomb from APBS tools to calculate Coulombic energies.

### Parameters path\_coulomb\_exe : str

Full path to coulomb executable.

pqr : TYPE

Filename for PQR to use for Coulombic energy calculation. Must be full path if not in current path.

## Returns float

Coulombic energy associated with input PQR file.

<span id="page-38-0"></span>aesop.aesop.**execPDB2PQR**(*path\_pdb2pqr\_exe*, *pdbfile*, *outfile=None*, *ff='parse'*)

Summary Calls the APBS executable according to:  $\epsilon$  and to pdb2pqr appropriate for OS $>$  –ff=parse –chain inputfile outputfile

#### Parameters path\_pdb2pqr\_exe : str

Full path to pdb2pqr executable

pdbfile : str

PDB file to be converted to a PQR. Should be a full path if not in current working directory.

### outfile : str, optional

File name for PQR file that will be generated. May be a full path if desired output is not in current working directory.

ff : str, optional

String instructing PDB2PQR what force field to employ. For more information visit: <http://www.poissonboltzmann.org/docs/pdb2pqr-usage/>

## Returns (log, err) : tuple

When PDB2PQR runs, outputs that would have been sent to STDOUT are captured. Log contains the run log and err contains errors.

```
aesop.aesop.minimize_cg(struct, dest=None, disu=True, min_atom_shift=0.1, max_iter=1000, out-
                              put='NO_REPORT', log=None, report_iter=10)
```
Summary Function to perform conjugate gradient descent minimization in Modeller on a user-provided structural file (PDB).

#### Parameters struct : str

String for path to PDB file

dest : str

String for path to location where minimized structure will be written

disu : bool

If true, positions of disulfide bridges will be automatically detected

#### min atom shift : float

If the max atomic shift between minimization steps is less than this value, then convergence is reached and minimization is terminated

max\_iter : int

Maximum number of calls of objective function before minimization is terminated

output : str

Valid options are 'NO\_REPORT' and 'REPORT'. If set to 'REPORT', then a log file during minimation will be printed to screen

log : str or None

String for path to location where minimization report will be saved. If None, no report will be saved. Report contains only values of objective function at after each report interval.

report\_iter : int

Integer that describes the number of minimization steps to perform before reporting the objective function.

### <span id="page-39-0"></span>Returns mdl : Model object from Modeller

If dest is None, the function will return the minimized model. If dest is specified, then no model will be returned but the minimized model will be written to file.

aesop.aesop.**mutatePDB**(*pdb*, *mutid*, *resnum*, *chain=None*, *resid='ALA'*) Summary Function to generate a mutant structure given a local PDB file using MODELLER.

## Parameters pdb : str

Full path to pdbfile that will be modified.

mutid : str

Prefix for mutated structure that will be written. May be a full path without file extension if desired output path is not in working directory.

resnum : int, or type that can be forced to int

Integer number specifying residue number to be mutated.

chain : str, optional

Chain ID where specified residue number is to be mutated. This is necessary to specify if residue numbers are not unique on each chain.

### resid : str, optional

Three letter amino acid code specifying the type of mutation. Default mutation is to alanine ('ALA').

## Returns None

Writes mutated structure to file.

aesop.aesop.**mutatePQR**(*pqrfile*, *mutid*, *resnum*, *chain=None*) Summary Mutate PQR file via side-chain truncation scheme (mutate to Alanine)

## Parameters pqrfile : str

Full path to PQR file

## mutid : str

Prefix to use when writing mutated PQR. Should be a full path if destination is not in working directory.

#### resnum : int

Residue number to mutate to alanine.

chain : str, optional

Chain where residue that will be mutated is located.

### Returns None

Writes mutated PQR to file specified by the prefix mutid.

### aesop.aesop.**plotDend**(*esd*, *filename=None*)

Summary Function to display an electrostatic similarity dendrogram from a previously run ElecSimilarity class.

### Parameters esd : ElecSimilarity class

ElecSimilarity class containing final esd matrix.

<span id="page-40-0"></span>filename : str, optional

If the resulting plot should be written to disk, specify a filename. Otherwise, the image will only be saved.

Returns None

Writes image to disk, if desired.

aesop.aesop.**plotESD**(*esd*, *filename=None*, *cmap='hot'*) Summary Function to display an electrostatic similarity heatmap from a previously run ElecSimilarity class.

Parameters esd : ndarray

ESD matrix from ElecSimilarity class (ElecSimilarity.esd).

filename : str, optional

If the resulting plot should be written to disk, specify a filename. Otherwise, the image will only be saved.

cmap : str, optional

Colormap from matplotlib to use.

## Returns None

Writes image to disk, if desired.

aesop.aesop.**plotESD\_interactive**(*esd*, *filename=None*, *cmap='YIGnBu'*, *dis-*

*play\_output='external'*)

Summary Function to display an electrostatic similarity heatmap from a previously run ElecSimilarity class. Figure is more interactive that the standard matplotlib figure.

Parameters esd : ElecSimilarity class

ElecSimilarity class containing final esd matrix.

filename : str, optional

If the resulting plot should be written to disk, specify a filename. Otherwise, the image will only be saved.

cmap : str, optional

Colormap from matplotlib to use.

### display\_output : str

Set output to either open local html file in browser or inline plot in notebook.

## Returns None

Writes image to disk, if desired.

aesop.aesop.**plotNetwork**(*scan*, *filename=None*, *title=''*, *dpi=300*, *cutoff=5.0*, *E=2.5*, *node\_size=1500*, *font\_size=12*, *alpha=0.8*, *edge\_color='g'*,

*edge\_width=3.0*, *layout=None*, *\*\*kwargs*)

Summary Function to visualize electrostatic interactions from a scan class (Alascan or Directed Mutagenesis). Requires networkx to be installed.

Parameters scan : Alascan or DirectedMutagenesis class

Scan class where calculation of free energies is complete.

filename : str or None

<span id="page-41-0"></span>Full path to file where figure will be saved. If None, no figure is saved, but the plot is displayed and the graph is returned.

## title : str

Matplotlib style title for plot.

#### dpi : int

Integer specifying the dots per inch, or image resolution.

## cutoff : float

Distance cutoff in Angstroms for determining if a electrostatic interaction occurs. Default value is 5 Angstroms.

E : float

Threshold for determing those nodes that should be included in the network based on the value of the free energy perturbation that results from mutating the amino acid. If the magnitude of the free energy of association relative to the parent structure is greater than E, then the node is included. Default is 2.5 kJ/mol.

#### node size : int

Parameter to scale size of nodes in network. Larger values result in nodes with larger diameter.

## font size : int

Font size for text within network. 12 pt font is default.

## alpha : float

Set transparency of nodes. Default is 0.8. Accepted range is [0, 1].

#### edge\_color : str

Matplotlib-style specification of line color. Default is 'g' (green).

## edge width : int

Set the line width for edges. Default is 3 pt font.

layout : Networkx layout kernel or None

Network layout from networkx. Extra arguments for this layout may be passed as key word arguments to plotNetwork.

```
aesop.aesop.plotNetwork_interactive(scan, filename=None, title='', cutoff=5.0, E=2.5,
                                           font_size=14, node_size=20, edge_color='#888',
                                           edge_width=0.5, display_output='external', lay-
                                           out=None, **kwargs)
```
Summary Function to visualize electrostatic interactions from a scan class (Alascan or Directed Mutagenesis). Figure is more interactive than the standard matplotlib figure. Requires networkx to be installed.

Parameters scan : Alascan or DirectedMutagenesis class

Scan class where calculation of free energies is complete.

#### filename : str or None

Full path to file where figure will be saved. If None, no figure is saved, but the plot is displayed and the graph is returned.

title : str

Matplotlib style title for plot.

## <span id="page-42-0"></span>cutoff : float

Distance cutoff in Angstroms for determining if a electrostatic interaction occurs. Default value is 5 Angstroms.

E : float

Threshold for determing those nodes that should be included in the network based on the value of the free energy perturbation that results from mutating the amino acid. If the magnitude of the free energy of association relative to the parent structure is greater than E, then the node is included. Default is 2.5 kJ/mol.

node\_size : int

Parameter to scale size of nodes in network. Larger values result in nodes with larger diameter.

font\_size : int

Font size for text within network. 12 pt font is default.

edge\_color : str

Matplotlib-style specification of line color. Default is 'g' (green).

edge\_width : int

Set the line width for edges. Default is 3 pt font.

display\_output : str

Set output to either open local html file in browser or inline plot in notebook.

layout : Networkx layout kernel or None

Network layout from networkx. Extra arguments for this layout may be passed as key word arguments to plotNetwork.

```
aesop.aesop.plotScan(Alascan, filename=None)
```
Summary Function to display results from the computational alanine or directed mutagenesis scan.

## Parameters Alascan : scan class

Alascan or DirectedMutagenesis class after running the complete analysis.

filename : None, optional

If the resulting plot should be written to disk, specify a filename. Otherwise, the image will only be saved.

Returns tuple

Handles to generated figure.

```
aesop.aesop.plotScan_interactive(Alascan, display_output='external', filename=None)
```
Summary Function to display results from the computational alanine or directed mutagenesis scan. Figure is more interactive than the standard matplotlib figure.

## Parameters Alascan : scan class

Alascan or DirectedMutagenesis class after running the complete analysis.

#### display\_output : str

Set output to either open local html file in browser or inline plot in notebook.

filename : None, optional

If the resulting plot should be written to disk, specify a filename. Otherwise, the image will only be saved.

## <span id="page-43-0"></span>Returns None

Saves image of figure, if desired.

## aesop.aesop.**runProcess**(*command*)

Summary Simple function intended to capture outputs from processes that write to STDOUT.

## Parameters command : list

Lists of strings where each element is a part of the entire command. Ex: ['script','arg1','arg2',...]

## Returns tuple

return tuple where first element is output that would have been sent to STDOUT and the second element captures errors.

## aesop.aesop.**superpose**(*ref*, *pdb*, *atype='CA'*, *output=None*)

Summary Uses Modeller to superpose a PDB file (pdb) to a reference PDB (ref).

## Parameters ref : str

Full path to PDB file (or name of file in working directory) that will be used as the reference for superpositioning.

### pdb : str

Full path to PDB file (or name of file in working directory) that will be used as the mobile structure for superpositioning.

## atype : str

Modeller-compatible string selection for atoms to be used in superpositioning. We suggest using 'CA'.

### output : str or None

If output is None, the file specified by pdb will be updated with the superposed structure. If specified, output should be a full path where the superposed structure will be saved.

## aesop.aesop.**writePDB**(*alascan*, *filename=None*)

Summary Function to write free energies of association/solvation into B-factor column of PDB for easy visualization of results.

## Parameters alascan : scan class

Alascan or DirectedMutagenesis class after running the complete analysis.

## filename : str, optional

Full path to file where PDB file will be written. Defaults to job directory.

Bibliography

- <span id="page-44-1"></span><span id="page-44-0"></span>[Harrison2016] Harrison REH, Mohan RR, Gorham RD Jr, Kieslich CA, Morikis D (2016, in submission) AESOP: A Python Library for Investigating Electrostatics in Protein Interactions
- <span id="page-44-2"></span>[Kieslich2011-1] [Kieslich, C.A., R.D. Gorham, and D. Morikis. 2011. Is the rigid-body assumption reasonable?:](https://doi.org/10.1016/j.jnoncrysol.2010.05.087) [Insights into the effects of dynamics on the electrostatic analysis of barnase-barstar. J. Non. Cryst. Solids. 357:](https://doi.org/10.1016/j.jnoncrysol.2010.05.087) [707?716..](https://doi.org/10.1016/j.jnoncrysol.2010.05.087)
- <span id="page-44-3"></span>[Gorham2011-1] [Gorham, R.D., C.A. Kieslich, and D. Morikis. 2011. Electrostatic clustering and free energy calcu](https://doi.org/10.1007/s10439-010-0226-9)[lations provide a foundation for protein design and optimization. Ann. Biomed. Eng. 39: 1252?1263..](https://doi.org/10.1007/s10439-010-0226-9)
- [Gorham2011-2] [Gorham, R.D., C.A. Kieslich, A. Nichols, N.U. Sausman, M. Foronda, and D. Morikis. 2011. An](https://doi.org/10.1002/bip.21644) [evaluation of Poisson-Boltzmann electrostatic free energy calculations through comparison with experimental](https://doi.org/10.1002/bip.21644) [mutagenesis data. Biopolymers. 95: 746?754..](https://doi.org/10.1002/bip.21644)
- [Kieslich2011-2] [Kieslich, C.A., D. Morikis, J. Yang, and D. Gunopulos. 2011. Automated computational framework](https://doi.org/10.1002/btpr.541) [for the analysis of electrostatic similarities of proteins. Biotechnol. Prog. 27: 316?325..](https://doi.org/10.1002/btpr.541)
- [Chen2015] Chen C, Gorham RD Jr., Gaieb Z, and Morikis D (2015) Electrostatic interactions between complement regulator CD46(SCR1-2) and adenovirus Ad11/Ad21 fiber protein knob, Molecular Biology International, 2015: Article ID 967465. 15 pages. DOI:10.1155/2015/967465.
- [Harrison2015] Harrison RES, Gorham RD Jr, Morikis D (2015) Energetic evaluation of binding modes in the C3d and Factor H (CCP 19-20) complex, Protein Science 24:789-802. DOI:10.1002/pro.2650.
- [Mohan2015] Mohan R, Gorham RD Jr, Morikis D (2015) A theoretical view of the C3d:CR2 binding controversy, Molecular Immunology 64:112:122. DOI:10.1016/j.molimm.2014.11.006.
- [Liu2014] Liu Y, Kieslich CA, Morikis D, Liao J (2014) Engineering pre-SUMO4 as efficient substrate of SENP2, Protein Engineering Design & Selection 27:117-126. DOI: 10.1093/protein/gzu004.
- [Gorham2014] Gorham RD Jr, Rodriguez W, Morikis D (2014) Molecular analysis of the interaction between staphylococcal virulence factor Sbi-IV and complement C3d, Biophysical Journal 106:1164-1173. DOI: 10.1016/j.bpj.2014.01.033.
- [Kieslich2012] Kieslich CA, Morikis D (2012) The two sides of complement C3d: evolution of electrostatics in a link between innate and adaptive immunity, PLoS Computational Biology 8:e1002840 (8 pages). DOI: 10.1371/journal.pcbi.1002840.
- [Bellows-Peterson2012] Bellows-Peterson ML, Fung H, Floudas CA, Kieslich CA, Zhang L, Morikis D, Wareham KJ, Monk PN, Hawksworth O, Woodruff TM (2012) De novo peptide design with C3a receptor agonist and antagonist activities: theoretical predictions and experimental validation, Journal of Medicinal Chemistry 55:4159-4168.
- [Gorham2012] Gorham Jr RD, Kieslich CA, Morikis D (2012) Complement inhibition by Staphylococcus aureus: electrostatics of C3d-EfbC and C3d-Ehp association, Cellular and Molecular Bioengineering 5:32-43.
- [El-Assaad2011] El-Assaad AM, Kieslich CA, Gorham Jr RD, Morikis D (2011) Electrostatic exploration of the C3d-FH4 interaction using a computational alanine scan, Molecular Immunology 48:1844-1850. Erratum (2013) 53:173-174.
- [Hakkoymaz2011] Hakkoymaz H, Kieslich CA, Gorham Jr RD, Gunopulos D, Morikis D (2011) Electrostatic similarity determination using multi-resolution analysis, Molecular Informatics 30:733-746.
- [Kieslich2011-3] Kieslich CA, Vazquez H, Goodman GN, L?pez de Victoria A, Morikis D (2011) The effect of electrostatics on Factor H function and related pathologies, Journal of Molecular Graphics and Modeling 29:1047- 1055.
- [Chae2010] Chae K, Gonong BJ, Kim SC, Kieslich CA, Morikis D, Balasubramanian S, Lord EM (2010) A multifaceted study of stigma/style cysteine-rich adhesion (SCA)-like Arabidopsis lipid transfer proteins (LTPs) suggests diversified roles for these LTPs in plant growth and reproduction, Journal of Experimental Botany 61:4277-4290.
- <span id="page-45-2"></span>[Chae2010] [Chae, K., B.J. Gonong, S.C. Kim, C.A. Kieslich, D. Morikis, S. Balasubramanian, and E.M. Lord. 2010.](https://doi.org/10.1093/jxb/erq228) [A multifaceted study of stigma/style cysteine-rich adhesin \(SCA\)-like Arabidopsis lipid transfer proteins \(LTPs\)](https://doi.org/10.1093/jxb/erq228) [suggests diversified roles for these LTPs in plant growth and reproduction. J. Exp. Bot. 61: 4277–4290.](https://doi.org/10.1093/jxb/erq228)
- [Kieslich2011-2] [Kieslich, C.A., R.D. Gorham, and D. Morikis. 2011. Is the rigid-body assumption reasonable?:](https://doi.org/10.1016/j.jnoncrysol.2010.05.087) [Insights into the effects of dynamics on the electrostatic analysis of barnase-barstar. J. Non. Cryst. Solids. 357:](https://doi.org/10.1016/j.jnoncrysol.2010.05.087) [707–716..](https://doi.org/10.1016/j.jnoncrysol.2010.05.087)
- [Gorham2011-2] [Gorham, R.D., C.A. Kieslich, A. Nichols, N.U. Sausman, M. Foronda, and D. Morikis. 2011. An](https://doi.org/10.1002/bip.21644) [evaluation of Poisson-Boltzmann electrostatic free energy calculations through comparison with experimental](https://doi.org/10.1002/bip.21644) [mutagenesis data. Biopolymers. 95: 746–754..](https://doi.org/10.1002/bip.21644)
- <span id="page-45-1"></span>[Kieslich2011-2] [Kieslich, C.A., R.D. Gorham, and D. Morikis. 2011. Is the rigid-body assumption reasonable?:](https://doi.org/10.1016/j.jnoncrysol.2010.05.087) [Insights into the effects of dynamics on the electrostatic analysis of barnase-barstar. J. Non. Cryst. Solids. 357:](https://doi.org/10.1016/j.jnoncrysol.2010.05.087) [707–716..](https://doi.org/10.1016/j.jnoncrysol.2010.05.087)
- <span id="page-45-0"></span>[Gorham2011-2] [Gorham, R.D., C.A. Kieslich, A. Nichols, N.U. Sausman, M. Foronda, and D. Morikis. 2011. An](https://doi.org/10.1002/bip.21644) [evaluation of Poisson-Boltzmann electrostatic free energy calculations through comparison with experimental](https://doi.org/10.1002/bip.21644) [mutagenesis data. Biopolymers. 95: 746–754..](https://doi.org/10.1002/bip.21644)

Python Module Index

## <span id="page-46-0"></span>a

aesop.aesop, [20](#page-23-1)

## A

aesop.aesop (module), [20](#page-23-2) Alascan (class in aesop.aesop), [20](#page-23-2)

## B

batchAPBS() (in module aesop.aesop), [32](#page-35-2) batchCalcDX() (in module aesop.aesop), [32](#page-35-2) batchCoulomb() (in module aesop.aesop), [32](#page-35-2)

## $\mathcal{C}$

calcAPBS() (aesop.aesop.Alascan method), [21](#page-24-3) calcAPBS() (aesop.aesop.DirectedMutagenesis method), [26](#page-29-8) calcAPBS\_parallel() (aesop.aesop.Alascan method), [21](#page-24-3) calcAPBS\_parallel() (aesop.aesop.DirectedMutagenesis method), [26](#page-29-8) calcCoulomb() (aesop.aesop.Alascan method), [21](#page-24-3) calcCoulomb() (aesop.aesop.DirectedMutagenesis method), [26](#page-29-8) calcCoulomb\_parallel() (aesop.aesop.Alascan method), [22](#page-25-8) calcCoulomb parallel() (aesop.aesop.DirectedMutagenesis method), [26](#page-29-8) calcDX() (in module aesop.aesop), [32](#page-35-2) calcESD() (aesop.aesop.ElecSimilarity method), [30](#page-33-8) calcESI() (aesop.aesop.Alascan method), [22](#page-25-8) calcESI() (aesop.aesop.ElecSimilarity method), [30](#page-33-8) centerPDB() (aesop.aesop.ElecSimilarity method), [30](#page-33-8) checkerrors() (aesop.aesop.Alascan method), [22](#page-25-8) checkerrors() (aesop.aesop.DirectedMutagenesis method), [26](#page-29-8) checkerrors() (aesop.aesop.ElecSimilarity method), [30](#page-33-8) checkwarnings() (aesop.aesop.Alascan method), [22](#page-25-8) checkwarnings() (aesop.aesop.DirectedMutagenesis method), [26](#page-29-8) checkwarnings() (aesop.aesop.ElecSimilarity method), [30](#page-33-8) complete\_structure() (in module aesop.aesop), [33](#page-36-0)

## D

ddGa\_rel() (aesop.aesop.Alascan method), [22](#page-25-8) ddGa\_rel() (aesop.aesop.DirectedMutagenesis method), [26](#page-29-8) dGsolv\_rel() (aesop.aesop.Alascan method), [22](#page-25-8) dGsolv\_rel() (aesop.aesop.DirectedMutagenesis method), [26](#page-29-8) DirectedMutagenesis (class in aesop.aesop), [24](#page-27-4)

## E

ElecSimilarity (class in aesop.aesop), [28](#page-31-6) execAPBS() (in module aesop.aesop), [34](#page-37-0) execCoulomb() (in module aesop.aesop), [34](#page-37-0) execPDB2PQR() (in module aesop.aesop), [35](#page-38-0)

## F

find grid() (aesop.aesop.Alascan method), [22](#page-25-8) find grid() (aesop.aesop.DirectedMutagenesis method), [27](#page-30-8)

## G

genDirs() (aesop.aesop.Alascan method), [22](#page-25-8) genDirs() (aesop.aesop.DirectedMutagenesis method), [27](#page-30-8) genDX() (aesop.aesop.ElecSimilarity method), [30](#page-33-8) genDX\_parallel() (aesop.aesop.ElecSimilarity method), [30](#page-33-8) genMutid() (aesop.aesop.Alascan method), [23](#page-26-7) genMutid() (aesop.aesop.DirectedMutagenesis method),  $27$ genParent() (aesop.aesop.Alascan method), [23](#page-26-7) genParent() (aesop.aesop.DirectedMutagenesis method), [27](#page-30-8) genPDB() (aesop.aesop.DirectedMutagenesis method), [27](#page-30-8) genPQR() (aesop.aesop.DirectedMutagenesis method),  $27$ genPQR() (aesop.aesop.ElecSimilarity method), [30](#page-33-8) genTruncatedPQR() (aesop.aesop.Alascan method), [23](#page-26-7) getMutids() (aesop.aesop.Alascan method), [23](#page-26-7)

[27](#page-30-8)

Grid (class in aesop.aesop), [31](#page-34-8)

## I

initializeGrid() (aesop.aesop.ElecSimilarity method), [31](#page-34-8)

## M

minimize  $cg()$  (in module aesop.aesop), [35](#page-38-0) minimPDB() (aesop.aesop.ElecSimilarity method), [31](#page-34-8) mutatePDB() (in module aesop.aesop), [36](#page-39-0) mutatePQR() (aesop.aesop.ElecSimilarity method), [31](#page-34-8) mutatePQR() (in module aesop.aesop), [36](#page-39-0)

## P

plotDend() (in module aesop.aesop), [36](#page-39-0) plotESD() (in module aesop.aesop), [37](#page-40-0) plotESD\_interactive() (in module aesop.aesop), [37](#page-40-0) plotNetwork() (in module aesop.aesop), [37](#page-40-0) plotNetwork\_interactive() (in module aesop.aesop), [38](#page-41-0) plotScan() (in module aesop.aesop), [39](#page-42-0) plotScan\_interactive() (in module aesop.aesop), [39](#page-42-0)

## R

re (aesop.aesop.Grid attribute), [32](#page-35-2) readDX() (aesop.aesop.Grid method), [32](#page-35-2) run() (aesop.aesop.Alascan method), [23](#page-26-7) run() (aesop.aesop.DirectedMutagenesis method), [27](#page-30-8) run() (aesop.aesop.ElecSimilarity method), [31](#page-34-8) run\_parallel() (aesop.aesop.Alascan method), [23](#page-26-7) run\_parallel() (aesop.aesop.DirectedMutagenesis method), [28](#page-31-6) run\_parallel() (aesop.aesop.ElecSimilarity method), [31](#page-34-8) runProcess() (in module aesop.aesop), [40](#page-43-0)

## S

set\_grid() (aesop.aesop.Alascan method), [23](#page-26-7) set\_grid() (aesop.aesop.DirectedMutagenesis method), [28](#page-31-6) summary() (aesop.aesop.Alascan method), [24](#page-27-4) summary() (aesop.aesop.DirectedMutagenesis method), [28](#page-31-6) superpose() (in module aesop.aesop), [40](#page-43-0) superposePDB() (aesop.aesop.ElecSimilarity method), [31](#page-34-8)

## V

viewLogs() (aesop.aesop.Alascan method), [24](#page-27-4) viewLogs() (aesop.aesop.DirectedMutagenesis method), [28](#page-31-6) viewLogs() (aesop.aesop.ElecSimilarity method), [31](#page-34-8)

## W

writeDX() (aesop.aesop.Grid method), [32](#page-35-2) writeLogs() (aesop.aesop.Alascan method), [24](#page-27-4)

getMutids() (aesop.aesop.DirectedMutagenesis method), writeLogs() (aesop.aesop.DirectedMutagenesis method), [28](#page-31-6)

writeLogs() (aesop.aesop.ElecSimilarity method), [31](#page-34-8) writePDB() (in module aesop.aesop), [40](#page-43-0)